### Register your product and get support at www.philips.com/welcome

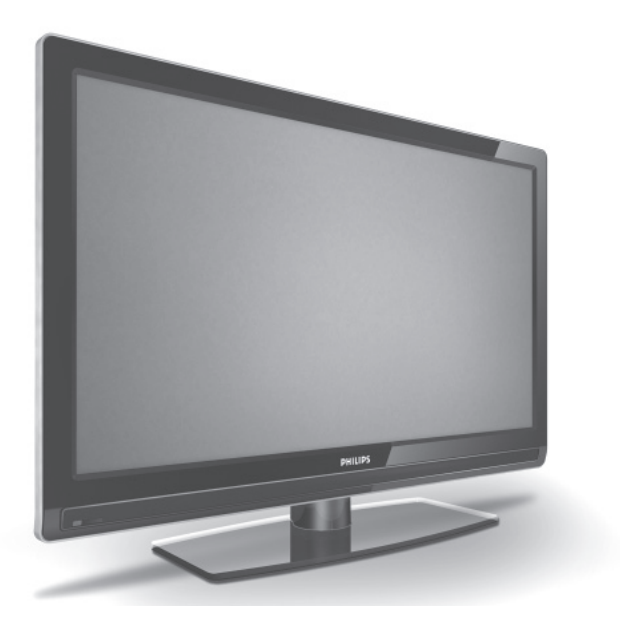

DE BENUTZERHANDBUCH

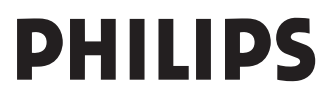

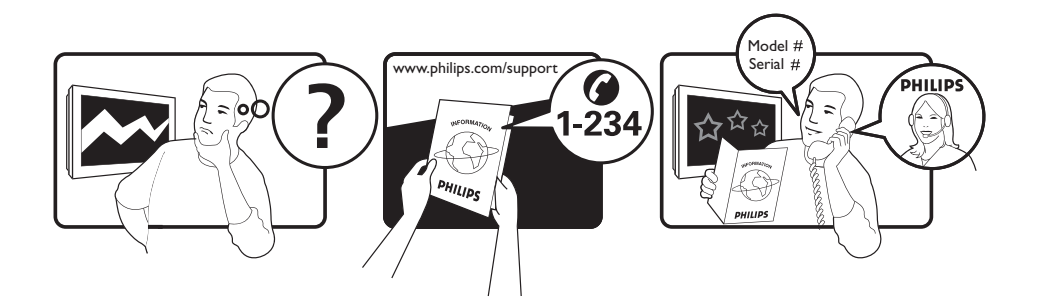

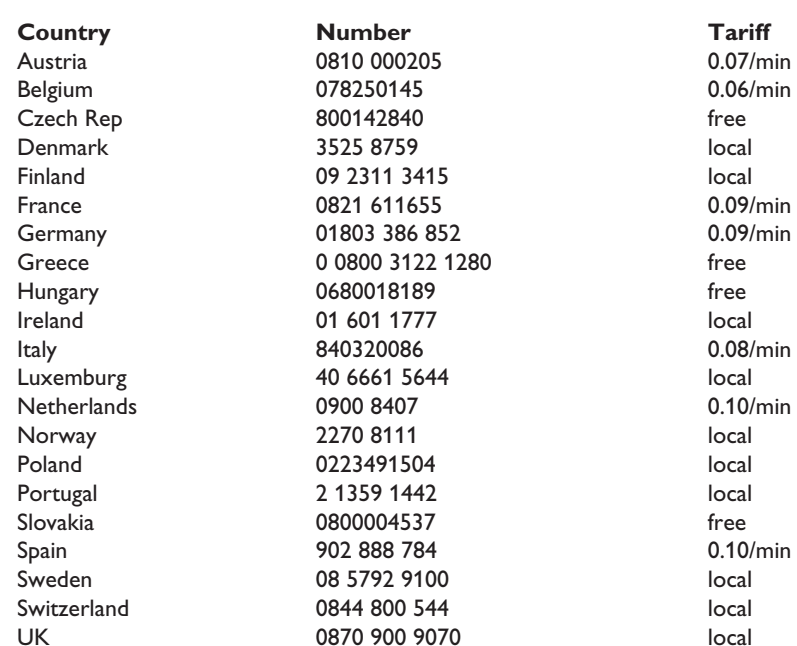

This information is correct at the time of press.

For updated information, see www.support.philips.com

### **Inhalt**

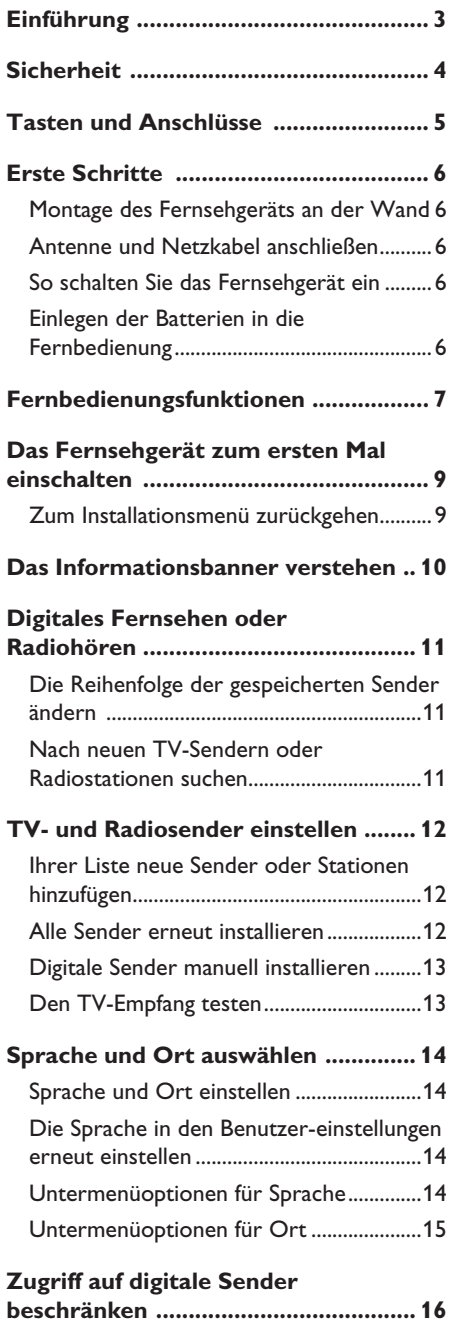

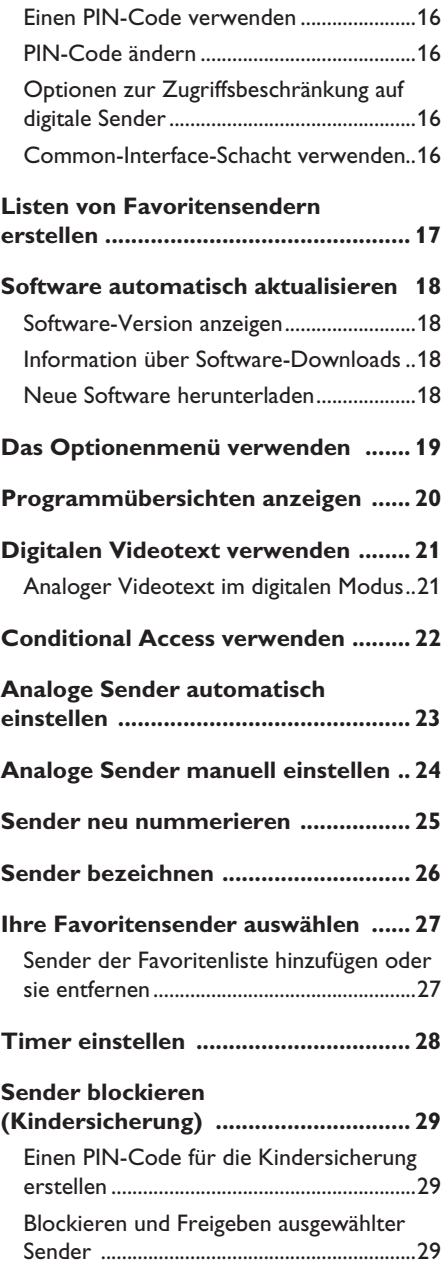

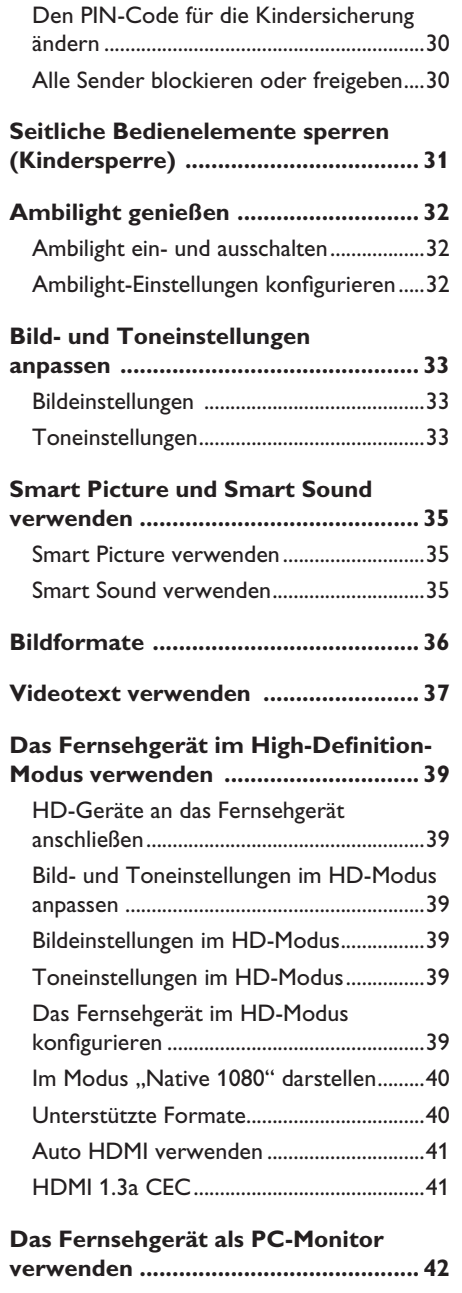

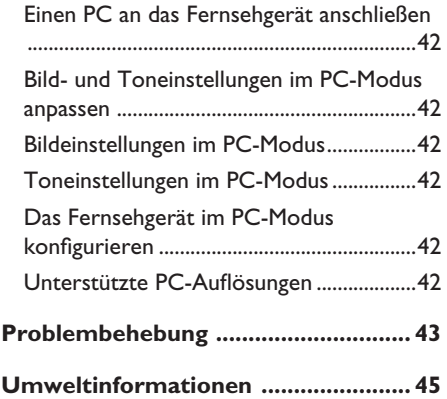

## **Einführung**

Vielen Dank, dass Sie sich für dieses Fernsehgerät entschieden haben. Dieses Handbuch enthält Informationen über Installation und Betrieb des Fernsehgeräts.

Falls Sie nach dem Durchlesen dieses Handbuchs noch Probleme haben, wenden Sie sich bitte an Ihren örtlichen Philips Kunden- oder Service-Center. Die Telefonnummern und Adressen finden Sie in der dem Fernsehgerät beiliegenden Broschüre zur weltweiten Garantie,

#### **Produktinformationen**

Die Modell- und Seriennummern finden Sie hinten und an der linken Seite des Fernsehgeräts sowie auf der Verpackung.

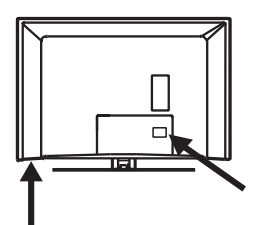

#### **Produktfunktionen**

Hinweis: Verfügbar bei ausgewählten Modellen

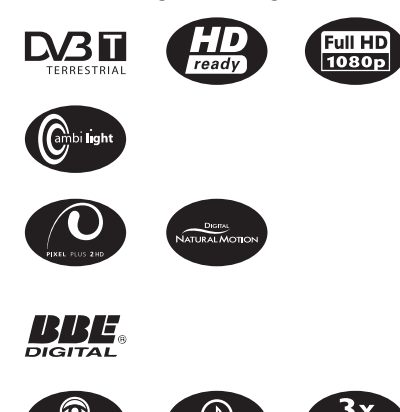

#### **Pflege des Bildschirms**

- Bitte entfernen Sie die Schutzfolie erst, 1. nachdem Sie das Gerät vollständig an der Wand oder am Ständer montiert und angeschlossen haben.
- Verwenden Sie zur Reinigung der 2. Vorderseite des Fernsehgeräts das im Lieferumfang enthaltene weiche Tuch.
- 3. Verwenden Sie kein tropfnasses Tuch. Verwenden Sie keine azeton-, toluenoder alkoholhaltigen Reinigungsmittel. Ziehen Sie sicherheitshalber das Netzkabel aus der Steckdose heraus, wenn Sie das Gerät reinigen.

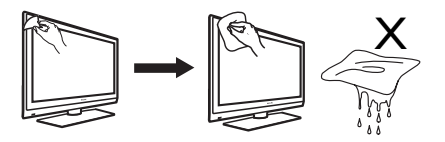

4. Berühren Sie den Bildschirm nicht mit einem harten Gegenstand, da dieser sonst verkratzt oder dauerhaft beschädigt werden kann.

### **Sicherheit**

- 1. Zum Anheben und Tragen eines Fernsehgeräts, das mehr als 25 kg wiegt, sind zwei Personen erforderlich. Falscher Transport des Fernsehgeräts kann zu schweren Verletzungen führen.
- Wenn Sie das Fernsehgerät auf eine 2. Fläche stellen, achten Sie darauf, dass die Fläche eben ist und das Gewicht des Fernsehgeräts aushält.
- Die Montage des Fernsehgeräts an einer 3. Wand erfordert besondere Kenntnisse und sollte nur von geschulten Personen durchgeführt werden. Sie sollten nicht versuchen, diese Arbeit selbst vorzunehmen. Philips übernimmt keine Verantwortung für eine falsche Montage oder eine Montage, die zu einem Unfall oder Verletzungen führt.
- Dieses Fernsehgerät ist mit dem VESA-4. Wandmontagestandard kompatibel. Wenden Sie sich bitte an Ihren Elektronikfachhändler, um eine Halterung gemäß VESA für die Wandmontage zu erhalten. Bevor Sie das Fernsehgerät an einer Wand montieren, stellen Sie sicher, dass die Wand das Gewicht des Fernsehgeräts tragen kann.
- Unabhängig davon, ob Sie das Fernsehgerät 5. aufstellen oder montieren, stellen Sie sicher, dass die Luft ungehindert durch die Belüftungsschlitze zirkulieren kann. Stellen Sie das Fernsehgerät nicht an einem geschlossenen Ort auf.
- 6. Stellen Sie keine offenen Flammen, wie z.B. brennende Kerzen, in die Nähe des Fernsehgeräts.
- 7. Setzen Sie das Fernsehgerät oder die Batterien der Fernbedienung nicht Hitze, direktem Sonnenlicht, Regen oder Wasser aus.

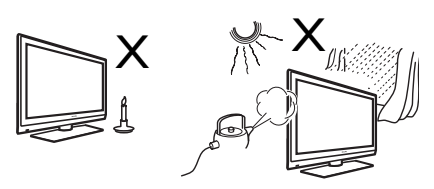

Stellen Sie keine mit Wasser gefüllten Gefäße auf das Fernsehgerät oder in die 8.

Nähe davon. Falls Wasser in das Innere des Geräts gelangt, kann es zu einem elektrischen Schlag kommen. Wenn Wasser in das Fernsehgerät gelangt ist, dürfen Sie es nicht in Betrieb nehmen. Ziehen Sie sofort das Netzkabel aus der Steckdose, und lassen Sie das Gerät von einem qualifizierten Techniker prüfen.

- 9. Berühren Sie das Fernsehgerät, das Netzkabel oder die Antenne während eines Gewitters nicht.
- 10. Lassen Sie das Fernsehgerät nicht längere Zeit im Standby-Modus. Trennen Sie stattdessen des Fernsehgerät vom Netz.
- 11. Das Fernsehgerät ist immer am Netzstrom angeschlossen. Das Fernsehgerät kann wie folgt getrennt werden:
	- Trennen des Netzkabels an der Rückseite des Fernsehgeräts, oder
	- Trennen des Netzkabels von der Netzsteckdose.

Stellen Sie sicher, dass Sie immer problemlosen Zugang zum Netzkabel oder dem Netzstecker haben, um das Fernsehgerät vom Netz zu trennen.

12. Ziehen Sie das Netzkabel am Stecker - nicht am Kabel selbst.

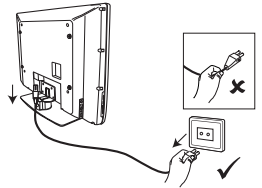

- 13. Uberprüfen Sie, ob das Netzkabel richtig in der Netzbuchse des Fernsehgeräts und der Wandsteckdose eingesteckt ist.
- 14. Stellen Sie sicher, dass das Netzkabel nicht zu sehr gespannt wird, wenn das Fernsehgerät auf einer Drehplattform oder an einem Schwenkarm montiert ist. Wird das Netzkabel zu sehr gespannt, kann der Stecker herausrutschen oder ein Brand entstehen.
- 15. Uberprüfen Sie, ob die Netzspannung in Ihrem Haus der Stromspannung entspricht, die auf dem Etikett an der Rückseite des Fernsehgeräts angegeben ist.

### **Tasten und Anschlüsse**

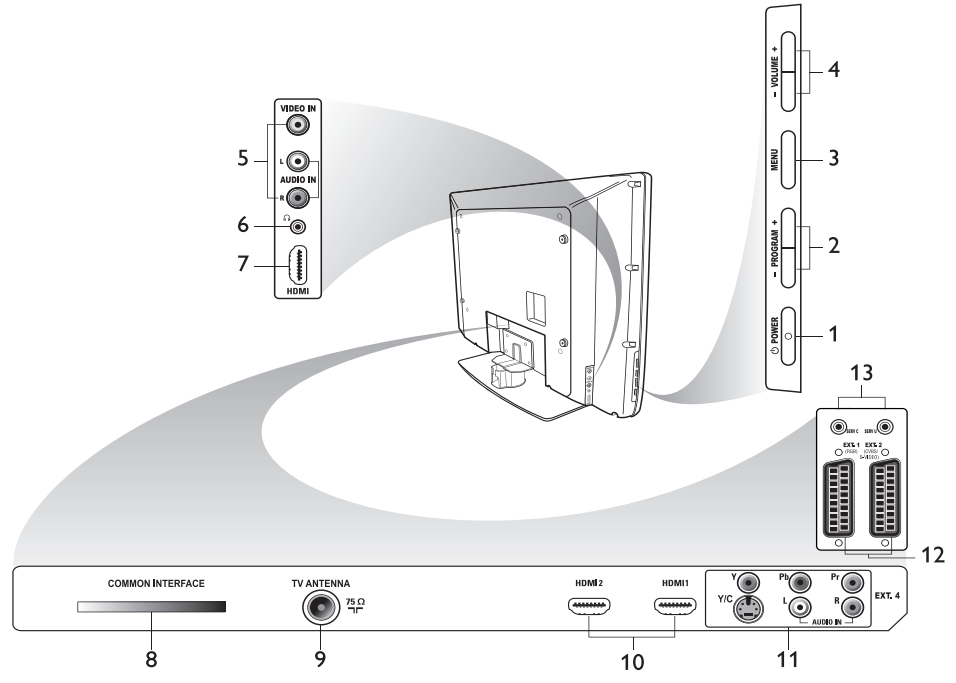

#### 1. *b* POWER

Mit dieser Taste schalten Sie das Gerät ein und aus. Entfernen Sie zum Trennen vom Netzstrom das Netzkabel aus der Netzbuchse an der Rückseite des Fernsehgeräts oder ziehen Sie den Stecker aus der Wandsteckdose.

#### **- PROGRAM +**  2.

Mit dieser Taste wählen Sie einen Sender aus.

#### **MENU** 3.

Mit dieser Taste können Sie auf Menüs zugreifen oder diese verlassen.

#### **- VOLUME +**  4.

Mit dieser Taste können Sie die Lautstärke einstellen.

#### **Audio Video** 5.

Anschlüsse für eine Kamera oder einen Camcorder.

#### **Kopfhörer**  6.

Anschluss für einen Kopfhörer. Die Stummschaltung funktioniert nicht, wenn Kopfhörer angeschlossen sind.

#### **HDMI (Seite)** 7.

Anschluss für Peripheriegeräte, einschließlich High-Definition-Geräte.

**Common Interface (CI)-Schacht** 8. Steckplatz für eine CA (Conditional Access)-Karte wie z.B. eine Cable-Karte oder Smartcard.

#### **Antennenanschluss** 9. Anschluss für eine Antenne.

#### **HDMI**  10.

Anschluss für Peripheriegeräte, einschließlich High-Definition-Geräte. Einige Modelle haben drei HDMI-Anschlüsse.

#### **EXT 4 Y/C und EXT 4 YPbPr** 11. Anschluss für Peripheriegeräte. Es kann jeweils nur ein Videoanschluss gleichzeitig verwendet werden.

- **EXT 1** (RGB) und **EXT 2** (CVBS/ 12. S-VIDEO) Anschluss für Peripheriegeräte.
- 13. Für Kundendienstzwecke (nicht für Kopfhörer verwenden).

### **Erste Schritte**

#### **Montage des Fernsehgeräts an der Wand**

Dieses Fernsehgerät ist mit dem VESA-Wandmontagestandard kompatibel. Wenden Sie sich bitte an Ihren Elektronikfachhändler, um eine Halterung gemäß VESA für die Wandmontage zu erhalten.

Stecken Sie die Kabel in die Anschlüsse, bevor Sie das Gerät an der Wand anbringen.

Stellen Sie sicher, dass sich ein Abstand von mindestens 30 mm zwischen der Wand und der Rückseite des Geräts befindet. Bei Fernsehgeräten mit Subwoofer sind zusätzlich 10 mm erforderlich, um einen optimalen Klang zu erreichen.

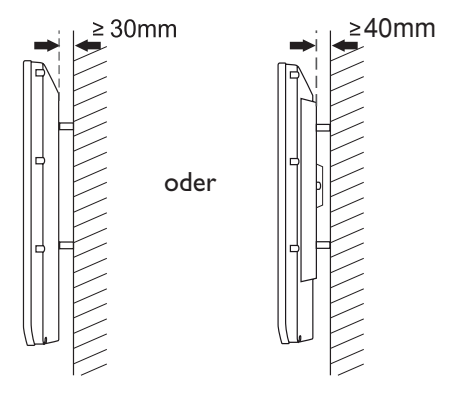

#### **Antenne und Netzkabel anschließen**

Stecken Sie den Antennenstecker und das Netzkabel fest in die entsprechenden Anschlüsse unten am Fernsehgerät, bevor

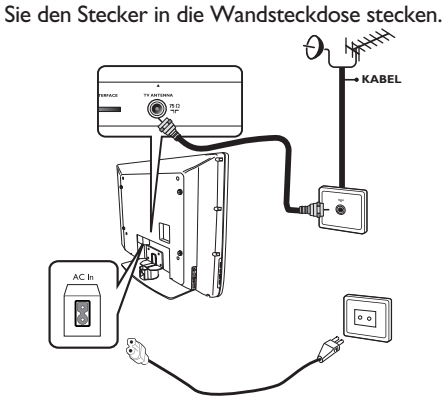

#### **So schalten Sie das Fernsehgerät ein**

Um das Fernsehgerät einzuschalten, drücken Sie die Taste **POWER** an den seitlichen Bedienelementen. Eine blaue Anzeige leuchtet auf und nach ein paar Sekunden leuchtet der Bildschirm auf.

Wenn das Fernsehgerät im Standby-Modus bleibt, leuchtet die Anzeige weiterhin rot. Drücken Sie die Taste **PROGRAM +/**  an den seitlichen Bedienelementen, oder drücken Sie die Taste **P +/-** auf der Fernbedienung.

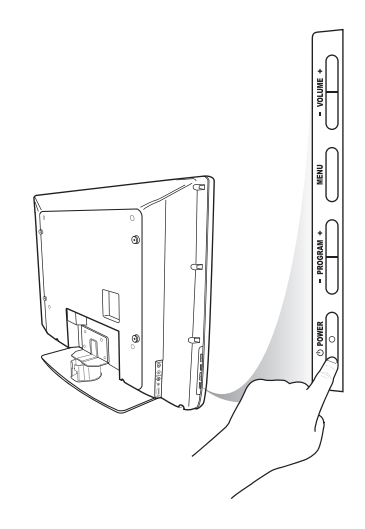

#### **Einlegen der Batterien in die Fernbedienung**

Legen Sie die Batterien in die Fernbedienung ein und achten Sie dabei darauf, dass die "+"- und "-"-Pole in die richtige Richtung weisen. Die richtige Ausrichtung ist im Batteriefach der Fernbedienung angegeben.

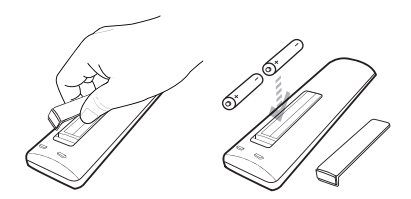

### **Fernbedienungsfunktionen**

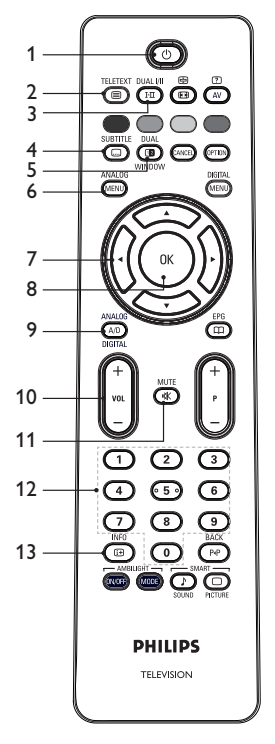

#### **Standby** 1.

Mit dieser Taste wechseln Sie in den Standby-Modus oder Sie schalten das Gerät ein. Alternativ können Sie die Tasten

 $\begin{pmatrix} 0 \end{pmatrix}$  bis  $\begin{pmatrix} 9 \end{pmatrix}$ , **P** +/- oder  $\begin{pmatrix} AV \end{pmatrix}$  drücken.

TELETEXT

**Videotext** 2.

Informationen zur Verwendung von Videotext finden Sie unter *Videotext verwenden* auf Seite 37.

#### DUAL I/II

#### **Sound-Modus** 3.

Zur Änderung von Sendungen auf Mono von **Stereo** und **Nicam Stereo**.

- Bei zweisprachigen Sendungen wählen Sie **Dual I** oder **Dual**  $\pi$ , wie es während des Programms angegeben wird.
- Im digitalen Modus wird mit ù eine Liste der verfügbaren Audiosprachen aufgerufen.

**SUBTITLE** 

#### (0 4. **Untertitel**

Mit dieser Taste können Sie Untertitel im digitalen Modus aktivieren oder deaktivieren.

Œ 5.  **Teletext (Dual Window)** Informationen zur Verwendung von Videotext finden Sie unter *Videotext verwenden* auf Seite 37.

#### **Analoges Menü**  Mit dieser Taste rufen Sie das Menü im 6.

analogen Modus auf oder beenden es.

### 7.  $\blacktriangle$ ,  $\blacktriangledown$ ,  $\blacktriangleleft$ ,  $\blacktriangleright$

Mit dieser Taste wählen Sie Menüoptionen aus und passen sie an.

#### 8. <sup>OK</sup> OK

Mit dieser Taste bestätigen Sie eine Auswahl und greifen im digitalen Modus auf die Senderliste zu.

#### **Analogue/Digital** 9.

Mit dieser Taste können Sie zwischen analogem und digitalem Modus wechseln.

#### **- VOLUME +**  10.

Mit dieser Taste können Sie die Lautstärke einstellen. MUTE

### **Stummschalten**  11.

Mit dieser Taste können Sie den Laufsprecher stummschalten.

12. (**0**) to **(9)** Nummerntasten Damit können Sie auf Sendernummern direkt zugreifen. Bei zweistelligen Programmnummern muss die zweite Zahl unverzüglich nach der ersten Zahl eingegeben werden, solange der Trennstrich angezeigt wird.

#### **Bildschirminformationen**  13.

- $\overline{\text{Im}}$  **digitalen** Modus wird mit dieser Taste das Informationsbanner angezeigt oder beendet. Weitere Informationen finden Sie unter *Das Informationsbanner verstehen* auf Seite 10.
- Im analogen Modus, werden die Programmnummer, der Tonmodus, die Uhr und die Restzeit vor dem automatischen Abschalten ein- oder ausgeblendet.

## **Fernbedienungsfunktionen (Fort.)**

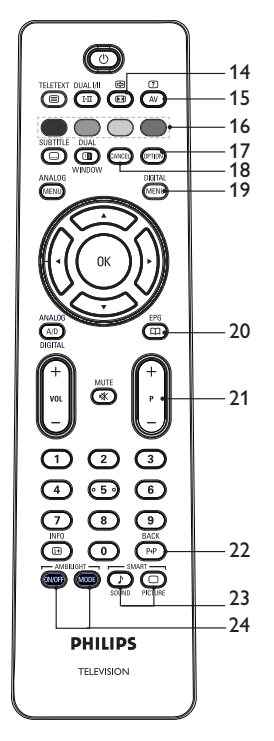

#### 14. **(B)** Bildformat

Mit dieser Taste ändern Sie das Bildformat. Weitere Informationen finden Sie unter *Bildformate* auf Seite 36.

### **Quellliste** 15.

Mit dieser Taste zeigen Sie die Quellliste für das Fernsehgerät oder Peripheriegeräte an.

#### **Teletext (Dual**  16. **Window)**

Informationen zur Verwendung von Videotext finden Sie unter *Videotext verwenden* auf Seite 37.

### **Optionen** 17.

Informationen zur Verwendung von Optionen finden Sie unter *Das Optionenmenü verwenden* auf Seite 19.

### 18. CANCEL**) Abrechen**

Mit dieser Taste können Sie im digitalen Modus den Videotext beenden. Verwenden Sie diese Taste, wenn es keine Farbtasten zum Verlassen des Videotexts gibt.

### **Digitales Menü**  19.

Mit dieser Taste können Sie im digitalen Modus das digitale Menü anzeigen oder verlassen.

**DIGITAL** 

#### **Senderübersichten** 20.

Mit dieser Taste können Sie Senderübersichten anzeigen. Weitere Informationen erhalten Sie unter *Senderübersichten erhalten* auf Seite 20.

#### **+ P – Sender** 21.

Mit dieser Taste schalten Sie zum vorherigen oder nächsten Sender.

#### **BACK Zurück** 22.

SMART -

Mit dieser Taste können Sie zwischen dem zuletzt gesehenen und dem aktuellen Sender wechseln. Diese Taste kann außerdem beim Benennen der Sender zum Bearbeiten oder Zurückbewegen verwendet werden.

#### J **Smart Picture und**  23. SOUND PICTURE **Sound**

Mit dieser Taste können Sie zwischen vordefinierten Bild- und Toneinstellungen wechseln. Weitere Informationen finden Sie unter *Smart Picture und Smart Sound verwenden* auf Seite 35.

### 24. **WOFF MODE** Ambilight

Nur bei Fernsehgeräten, die mit der Ambilight-Funktion ausgestattet sind.

- ON/OFF: Mit dieser Taste schalten Sie Ambilight ein oder aus.
- MODE: Mit dieser Taste wählen Sie den Ambilight-Modus aus.

### **Das Fernsehgerät zum ersten Mal einschalten**

Wenn Sie das Fernsehgerät zum ersten Mal einschalten, ist das Gerät im digitalen Modus, und es wird folgendes Menü angezeigt:

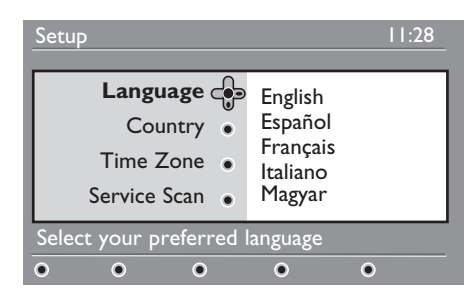

#### **Sprache, Land und Zeitzone auswählen**

- 1. Drücken Sie die Taste ► um zu **Language** (Sprache) zu gelangen. Drücken Sie dann die Taste ▲ oder ▼, um die gewünschte Sprache einzustellen.
- 2. Drücken Sie die Taste  $\overset{\text{\normalsize (0K)}}{0}$ , um Ihre Auswahl zu bestätigen.

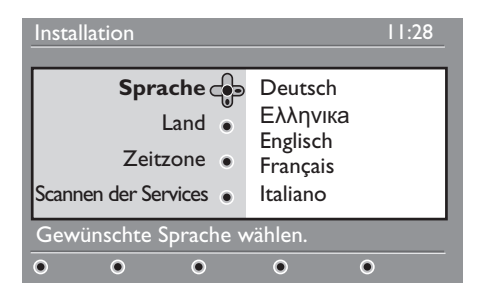

3. Drücken Sie die Taste ▲ oder ▼, um **Land** oder **Zeitzone** zu markieren. Drücken Sie dann die Taste ►, um zu **Land** oder **Zeitzone** zu gelangen. Hinweis: Wenn Sie das falsche Land auswählen, wird die Sendernummerierung nicht mit dem Standard Ihres Landes übereinstimmen.

- 4. Drücken Sie die Taste ▲ oder v, um wie gewünscht **Land** oder **Zeitzone einzustellen.**
- 5. Drücken Sie die Taste  $\overline{\text{OK}}$ , um Ihre Auswahl zu bestätigen.
- 6. Drücken Sie die Taste v, um Scannen **der Services** auszuwählen.
- 7. Drücken Sie die Taste <sup>(OK)</sup>, um die Installation zu starten. Das Gerät sucht nach verfügbaren analogen und digitalen Sendern.
- Wenn keine digitalen Sender gefunden 8. werden, drücken Sie die Taste (A/D), um in den analogen Modus zu wechseln.

#### **Zum Installationsmenü zurückgehen**

Diese Maßnahme setzt sowohl den analogen als auch den digitalen Modus auf die Werkseinstellungen zurück.

- 1. Halten Sie an den seitlichen Bedienelementen des Geräts die Taste **MENU** 5 Sekunden lang gedrückt. Auf dem Bildschirm wird ein Menü angezeigt.
- Wählen Sie Sprache, Land und Zeitzone 2. aus, als würden Sie das Gerät zum ersten Mal einschalten.

### **Das Informationsbanner verstehen**

Wenn Sie einen digitalen Sender auswählen, wird ein Informationsbanner im oberen Bereich des Bildschirms angezeigt. Das Banner wird nach ein paar Sekunden wieder entfernt.

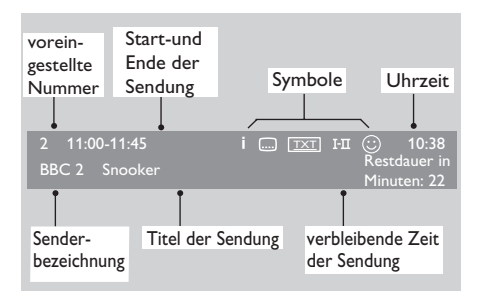

Das Informationsbanner enthält die voreingestellte Nummer, die Senderbezeichnung, den Titel der Sendung, die Startzeit der Sendung, das Ende der Sendung, die Uhrzeit und die verbleibende Zeit der aktuellen Sendung.

#### **Beschreibung der Symbole des Informationsbanners**

**i** Zu dieser Sendung sind weitere Informationen verfügbar. Um weitere Informationen anzuzeigen, •

drücken Sie die Taste (ED) ein Mal. Drücken Sie die Taste ein zweites Mal, um die Informationen wieder zu entfernen.

- Untertitel verfügbar Um auf die Untertitel zuzugreifen, drücken Sie auf die Taste. Ebenso können Sie die Taste (OPTION) drücken, um das Optionenmenü aufzurufen, und dann Untertitel auswählen.
- TXT Analoger Videotext ist im digitalen Modus verfügbar. •
- I-II Andere Sprachen sind verfügbar Um andere Sprachen auszuwählen, drücken Sie die (FIII) Taste Drücken Sie die Taste (OPTION), um das Optionenmenü aufzurufen. •
- $\odot$  Die Farbe des Symbols (rot, grün, gelb oder blau) gibt die ausgewählte Liste der Favoritensender an. •

**Hinweis:** Ein weißes Symbol  $\odot$ wird angezeigt, wenn der Sender in einer oder mehreren Listen mit Ihren Favoritensendern gespeichert ist, die derzeit nicht aktiviert sind.

### **Digitales Fernsehen oder Radiohören**

#### **Die Reihenfolge der gespeicherten Sender ändern**

Sie können die Reihenfolge der digitalen Sender und Radiostationen ändern, die Sie gespeichert haben.

- Wenn Sie im analogen Modus sind, 1. wechseln Sie in den digitalen Modus, indem Sie die Taste  $(A/D)$  auf der Fernbedienung drücken.
- Drücken Sie die Taste *(GEREE*), um das Setupmenü anzuzeigen. 2. Drücken Sie die Taste
- 3. Drücken Sie die Taste  $\blacktriangledown$ , um **Installation** auszuwählen. Drücken Sie dann die Taste ► zwei Mal, um **Liste der Dienste** auszuwählen.

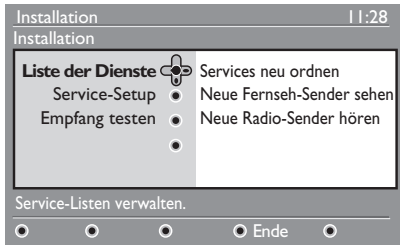

4. Drücken Sie die Taste ▲ oder v, um **Services neu ordnen** auszuwählen. Drücken Sie dann die Taste K.

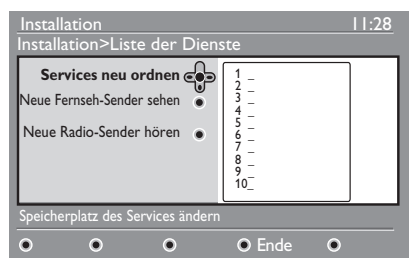

- 5. Drücken Sie die Taste ▲ oder ▼, um den Sender zu markieren, den Sie auswählen möchten.
- 6. Drücken Sie die Taste  $\widehat{\textsf{OK}}$ , um den Sender zu aktivieren. Drücken Sie die rote Taste, um den ausgewählten Sender zu deinstallieren.
- 7. Drücken Sie die Taste ▲ oder ▼, um eine neue Sendernummer auszuwählen.
- 8. Drücken Sie die grüne Taste, um Ihre Wahl zu bestätigen. Der Austausch ist abgeschlossen.
- Wiederholen Sie die vorherigen Schritte, 9. bis sich alle Sender in der gewünschten Reihenfolge befinden.
- 10. Drücken Sie die Taste <, um zum vorherigen Menü zurückzukehren. DIGITAL

11. Drücken Sie die Taste (MENU), um das Menü zu verlassen.

#### **Nach neuen TV-Sendern oder Radiostationen suchen**

Sie können die Verfügbarkeit von TV-Sendern oder Radiostationen prüfen, die von der Rundfunkanstalt erst eingeführt wurden, nachdem Sie Ihr Fernsehgerät installiert haben.

- Wenn Sie im analogen Modus sind, 1. wechseln Sie in den digitalen Modus, indem Sie die Taste (4/D) auf der Fernbedienung drücken.
- 2. Drücken Sie die Taste (MENU), um das Setupmenü anzuzeigen.
- 3. Drücken Sie die Taste ▼, um **Installation** auszuwählen. Drücken Sie dann die Taste ► zwei Mal, um Liste **der Dienste** auszuwählen.
- 4. Drücken Sie die Taste ▲ oder v, um **Neue Fernseh-Sender sehen** oder **Neue Radio-Sender hören** auszuwählen.
- Wenn neue Sender verfügbar sind, 5. drücken Sie die Taste ►, um die Senderliste anzuzeigen. Drücken Sie dann die Taste  $\blacktriangle$  oder  $\blacktriangledown$ , um sich in der Liste zu bewegen. Informationen, wie Sie Ihrer Liste von Favoritensendern neue Sender hinzufügen können, finden Sie unter *Neue Sender oder Stationen Ihrer Liste hinzufügen* auf Seite 12.
- 6. Drücken Sie die Taste <, um zum vorherigen Menü zurückzukehren.
- 7. Drücken Sie die Taste (MENU), um das Menü zu verlassen.

### **TV- und Radiosender einstellen**

#### **Ihrer Liste neue Sender oder Stationen hinzufügen**

Sie können nach neuen TV-Sendern oder Radiostationen suchen, die von der Rundfunkanstalt nach der Erstinstallation eingeführt wurden.

- Wenn Sie im analogen Modus sind, 1. wechseln Sie in den digitalen Modus, indem Sie die Taste  $\widehat{A}$ Fernbedienung drücken.
- 2. Drücken Sie die Taste  $\sqrt{\mathbf{v}_{\text{AFNU}}}$ , um das Setupmenü anzuzeigen.
- 3. Drücken Sie die Taste ▼, um **Installation** auszuwählen. Drücken Sie dann die Taste

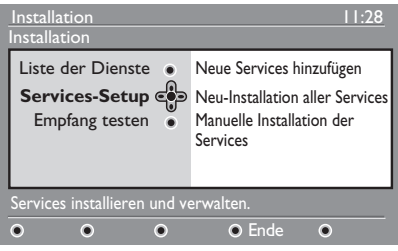

- Wählen Sie **Services-Setup**, und drücken 4. Sie dann die Taste ►.
- Drücken Sie ▶, um neue Sender hinzuzufügen. Drücken Sie dann die Taste  $(0K)$ , um die Installation zu starten. 5.

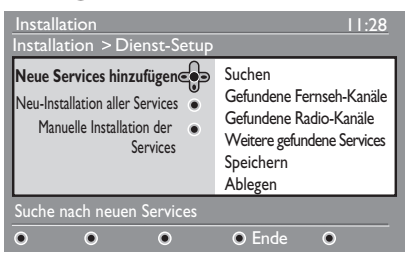

Es wird eine Suche durchgeführt. Alle neuen Sender werden dem Senderlistenmenu hinzugefügt. Der Prozentsatz des Installationsfortschritts und die Anzahl der gefundenen Sender wird angezeigt.

Wenn die Suche abgeschlossen ist, 6. drücken Sie die Taste <sup>(OK)</sup>, um die neuen Sender zu übernehmen.

- 7. Drücken Sie die Taste <, um zum vorherigen Menü zurückzukehren.
- 8. Drücken Sie die Taste  $\sum_{n=1}^{\infty}$ , um das Menü zu verlassen.

#### **Alle Sender erneut installieren**

Dieses Menü ermöglicht es Ihnen, alle digitalen TV-Sender und Radiostationen erneut zu installieren.

- Wenn Sie im analogen Modus sind, 1. wechseln Sie in den digitalen Modus, indem Sie die Taste  $\widehat{A/D}$  auf der Fernbedienung drücken.
- 2. Drücken Sie die Taste <sub>(MENU</sub>), um das Setupmenü anzuzeigen.
- 3. Verwenden Sie die Taste  $\blacktriangledown$ , um **Installation** auszuwählen. Drücken Sie dann die Taste ►.
- Wählen Sie **Services-Setup**, und drücken 4. Sie dann die Taste ►.
- Wählen Sie **Neu-Installation aller**  5. **Services**, und drücken Sie dann die Taste Æ.

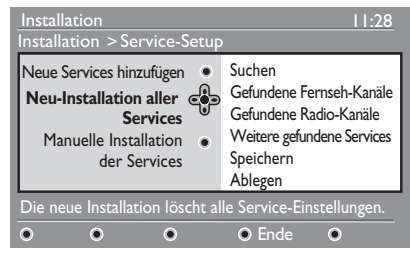

- 6. Drücken Sie die Taste <sup>(OK)</sup>, um die Installation zu starten. Es wird eine Suche nach digitalen Sendern durchgeführt. Die Sender werden automatisch gespeichert. Wenn die Suche abgeschlossen ist, wird im Menü die Anzahl der gefundenen digitalen Sender angezeigt.
- 7. Drücken Sie die Taste <sup>(OK)</sup>, um die Sender zu speichern.
- 8. Drücken Sie die Taste <, um zum vorherigen Menü zurückzukehren.<br>DIGITAL
- 9. Drücken Sie die Taste  $\sqrt{\mathsf{MENIN}}$ , um das Menü zu verlassen.

### **TV- und Radiosender einstellen (Fort.)**

#### **Digitale Sender manuell installieren**

Sie können manuell nach Sendern suchen, indem Sie die Frequenz des gewünschten Senders eingeben.

- Wenn Sie im analogen Modus sind, 1. wechseln Sie in den digitalen Modus, indem Sie die Taste  $(A/D)$  auf der Fernbedienung drücken.
- DIGITAL 2. Drücken Sie die Taste (WENU), um das Setupmenü anzuzeigen.
- Wählen Sie **Dienst-Setup**, und drücken 3. Sie dann die Taste ►.
- Wählen Sie **Manuelle**  4. **Installation der Services**,

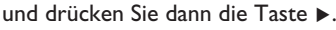

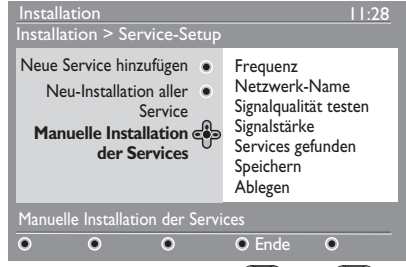

- 5. Drücken Sie die Tasten (<u>OV</u> bis (<u>9</u>), um die Frequenz des Zielsenders einzugeben, und drücken Sie dann die  $Taste$   $(0K)$ , um die Suche zu starten.
- Wenn die Suche abgeschlossen ist, 6.  $dr$ ücken Sie die Taste  $(0K)$ , um den neuen Sender zu übernehmen.
- 7. Drücken Sie die Taste <, um zum vorherigen Menü zurückzukehren.
- 8. Drücken Sie die Taste  $\sqrt{\text{Nens}}$ , um das Menü zu verlassen.

#### **Den TV-Empfang testen**

Dieses Menü ermöglicht Ihnen die Überprüfung der Signalstärke, die Sie mit der Antenne empfangen.

- Drücken Sie im digitalen Modus die Taste (MENU), um das Setupmenü anzuzeigen. 1.
- 2. Drücken Sie die Taste ▼, um **Installation** auszuwählen.

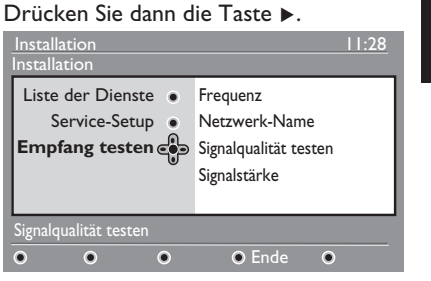

- 3. Drücken Sie die Taste ▼, um Empfang **testen** auszuwählen. Drücken Sie dann die Taste ►. Es wird die Senderfrequenz, der Netzname, die Signalqualität und die Signalstärke angezeigt.
- 4. Drücken Sie die Taste ▶, um die **Frequenz** einzugeben. Drücken Sie dann die Tasten  $\bigcirc$  bis  $\bigcirc$ .

 um die Frequenz des digitalen Sendern einzugeben, den Sie testen möchten.

- Drücken Sie die Taste ►, um sich zum nächsten Zeichen zu bewegen.
- Wenn der Empfangstest anzeigt, dass die Signalstärke schwach ist, passen Sie die Antenne an oder tauschen Sie sie aus. Wenden Sie sich an einen Fachmann, um einen optimalen Empfang zu erhalten.
- 5. Drücken Sie nach der Eingabe der Frequenz die Taste  $(0K)$ , um das Menü **Frequenz**.
- 6. Drücken Sie die Taste <, um zum vorherigen Menü zurückzukehren.

7. Drücken Sie die Taste (MENU), um das Menü zu verlassen.

DIGITAL

### **Sprache und Ort auswählen**

Sie können Sprache, Land und Zeitzone nach Ihren Wünschen auswählen.

#### **Sprache und Ort einstellen**

- Wenn Sie im analogen Modus sind, 1. wechseln Sie in den digitalen Modus, indem Sie die Taste  $(A/D)$  auf der Fernbedienung drücken.
- **DIGITAL** 2. Drücken Sie die Taste (MENU), um das Setupmenü anzuzeigen.
- 3. Drücken Sie die Taste ▼, um **Bevorzugte Einstellungen** auszuwählen. Drücken Sie dann die Taste Æ.

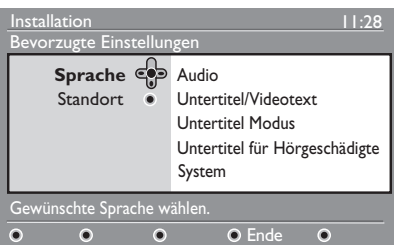

- Wählen Sie **Sprache** oder **Standort** 4. und drücken Sie dann die Taste K.
- 5. Drücken Sie die Taste ▲ oder v, um eine Option auszuwählen. Drücken Sie dann die Taste ▶, um in das Untermenü zu gelangen.
- Wählen Sie die Werte aus und drücken 6. Sie dann zum Beenden die Taste ® oder Í.
- 7. Drücken Sie die Taste <, um zum vorherigen Menü zurückzukehren.
- 8. Drücken Sie die Taste (MENU), um das Menü zu verlassen.

#### **Die Sprache in den Benutzereinstellungen erneut einstellen**

Wenn Sie die falsche Sprache ausgewählt haben und die ausgewählte Sprache nicht verstehen, gehen Sie folgendermaßen vor, um die gewünschte Sprache einzustellen:

1. Drücken Sie die Taste (MENU), um das Menü zu verlassen.

DIGITAL

- 2. Drücken Sie erneut die Taste (MENU), um das Menü anzuzeigen.
- 3. Drücken Sie die Taste ▼, um den zweiten Menüpunkt auszuwählen.
- 4. Drücken Sie die Taste ▶, um in die nächste Menüebene zu gelangen.
- 5. Drücken Sie die Taste ▶ und dann die Taste ▼, um den fünften Menüpunkt auszuwählen.
- 6. Drücken Sie die Taste ▶, um in die nächste Menüebene zu gelangen.
- 7. Drücken Sie die Taste A oder  $\blacktriangledown$ , um die gewünschte Sprache auszuwählen.
- 8. Drücken Sie die Taste <sup>(OK)</sup>, um Ihre Auswahl zu bestätigen.
- 9. Drücken Sie die Taste (MENU), um das Menü zu verlassen.

**DIGITAL** 

#### **Untermenüoptionen für Sprache**

Diese Liste beschreibt die Untermenüoptionen bei der Auswahl der Sprache.

- **Audio:** Auswahl der gesprochenen Sprache. •
- **Untertitel/Videotext:** Auswahl der Untertitel- und Videotextsprache •

### **Sprache und Ort auswählen (Fort.)**

#### **Untertitel Modus:**  •

Einstellung der Untertitel auf "aus", "ein" oder "automatisch". Im automatischen Modus werden Untertitel angezeigt, wenn sie bei der Ausstrahlung bereitgestellt werden.

- **Untertitel für Hörgeschädigte:**  Aktivierung oder Deaktivierung der Untertitel für Hörgeschädigte. Diese Funktion ist nur verfügbar, wenn sie von der Rundfunkanstalt bereitgestellt wird.
- **System:** Auswahl der Menüsprache. •

#### **Untermenüoptionen für Ort**

Diese Liste beschreibt die Untermenüoptionen bei der Auswahl des Orts.

- **Land:** Auswahl des Landes, in dem Sie sich befinden. •
- **Zeitzone:** Auswahl der Zeitzone, in der Sie sich befinden.

Die Sprache kann unabhängig vom Land ausgewählt werden.

**Achtung:** Wenn Sie das falsche Land auswählen, wird die Sendernummerierung nicht mit dem Standard Ihres Landes übereinstimmen. Deshalb erhalten Sie dann möglicherweise weniger oder gar keine Sender.

## **Zugriff auf digitale Sender beschränken**

Sie können den Zugriff auf digitale Sender einschränken.

#### **Einen PIN-Code verwenden**

- Wenn Sie im analogen Modus sind, 1. wechseln Sie in den digitalen Modus, indem Sie die Taste  $(A/D)$  auf der Fernbedienung drücken.
- 2. Drücken Sie die Taste (WENU), um das Setupmenü anzuzeigen.
- 3. Drücken Sie die Taste ▼, um **Zugangsbeschränkungen** auszuwählen. Drücken Sie dann die Taste ►.
- 4. Drücken Sie die Taste  $\blacktriangleright$ , um in das Menü **Pin-Code-Sicherung einstellen** zu gelangen.

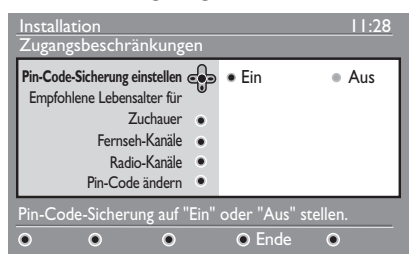

5. Drücken Sie die Taste < oder ▶, um **Ein** auszuwählen. Drücken Sie dann zum Beenden die Taste  $(0K)$ 

**Achtung:** Wenn Sie sich für die Verwendung eines PIN-Codes entscheiden, müssen Sie diesen PIN-Code für die Aufnahme einer Sendung verwenden.

- 6. Drücken Sie die Taste <, um zum vorherigen Menü zurückzukehren. DIGITAL
- 7. Drücken Sie die Taste (MENU), um das Menü zu verlassen.

### **PIN-Code ändern**

- 1. Wenn Sie im analogen Modus sind, wechseln Sie in den digitalen Modus, indem Sie die Taste  $(A/D)$  auf der **Fernbedienung drücken.**
- 2. Drücken Sie die Taste (MENU), um das Setupmenü anzuzeigen.
- 3. Drücken Sie die Taste ▼, um **Zugangsbeschränkungen** auszuwählen. Drücken Sie dann die Taste ►.
- 4. Drücken Sie die Taste ▼, um PIN-Code **ändern** auszuwählen.
- 5. Drücken Sie die Taste ▶, um in das Menü **PIN-Code ändern** zu gelangen.
- Folgen Sie der Anleitung auf dem 6. Bildschirm, um den PIN-Code zu ändern.

Der voreingestellte PIN-Code ist 1234.

Wenn Sie Ihren PIN-Code vergessen, setzen Sie den PIN-Code auf den voreingestellten Wert zurück, indem Sie den allgemeingültigen Code 0711 eingeben.

#### **Optionen zur Zugriffsbeschränkung auf digitale Sender**

Diese Liste beschreibt die Untermenüoptionen für Zugriffsbeschränkungen.

**Empfohlene Lebensalter fuer Zuchauer** •

Zur Auswahl einer Klassifizierung, bei der eine Sendung blockiert werden soll. Diese Funktion setzt voraus, dass die Sendung mit einer Klassifizierung ausgestrahlt wird.

- **Fernseh-Kanäle** Auswahl eines TV-Senders, der blockiert werden soll.
- **Radio-Kanäle** Auswahl einer Radiostation, die blockiert werden soll. •
- **PIN-Code ändern** Änderung des PIN-Codes. •

#### **Common-Interface-Schacht verwenden**

Das Fernsehgerät weist einen CI-Schacht auf. Informationen zur Verwendung des CI-Schachts finden Sie unter *CA (Conditional Access) verwenden* auf Seite 22.

### **Listen von Favoritensendern erstellen**

Sie können bis zu vier Listen Ihrer Favoritenfernsehsender und -radiostationen erstellen.

- Wenn Sie im analogen Modus sind, 1. wechseln Sie in den digitalen Modus, indem Sie die Taste  $(A/D)$  auf der Fernbedienung drücken.
- 2. Drücken Sie die Taste (MENU), um das Setupmenü anzuzeigen.

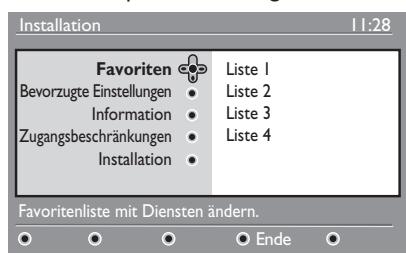

DIGITAL

- 3. Drücken Sie die Taste », um in das Menü **Favoriten** zu gelangen.
- 4. Drücken Sie die Taste ▲ oder v, um **Liste 1**, **Liste 2**, **Liste 3** oder **Liste 4** auszuwählen. Drücken Sie dann die Taste ►.
- 5. Drücken Sie die Taste ▲ oder ▼, um eine Einstellung auszuwählen.
- 6. Drücken Sie die Taste  $\blacktriangleright$ , um in das Untermenü zu gelangen.

Diese Liste beschreibt die Optionen für das Menü **Favoriten**.

- **Name:** Benennung einer Liste. •
	- Drücken Sie die Taste A oder  $\blacktriangledown$ , um sich im Namenanzeigebereich zu bewegen.
	- Drücken Sie die Tasten **P + / –**, um Zeichen auszuwählen. Der Name kann bis zu 16 Zeichen enthalten.
- Drücken Sie die Taste (PP), um ein Zeichen zu ändern.
- Wenn der Name eingegeben wurde, drücken Sie zum Beenden die Taste  $(0K)$ .
- **Fernseh-Kanäle wählen** Hinzufügen von TV-Sendern zu einer Liste.

- Drücken Sie die Taste A oder  $\blacktriangledown$ , um einen TV-Sender auszuwählen.
- Drücken Sie die Taste <sup>(OK)</sup>, um Ihre Auswahl zu bestätigen.
- Drücken Sie die Taste <, um das Menü zu verlassen.
- **Radio-Kanäle wählen** Hinzufügen von Radiostationen zu einer Liste. •
	- Drücken Sie die Taste A oder  $\blacktriangledown$ , um eine Radiostation auszuwählen.
	- Drücken Sie die Taste  $\overline{\text{OK}}$  , um Ihre Auswahl zu bestätigen.
	- Drücken Sie die Taste <, um das Menü zu verlassen.
- **Alle Services hinzufügen** Hinzufügen aller verfügbaren Sender zu einer Liste. •
	- $\bullet$  Drücken Sie die Taste  $\circledR$ .
- **Alle Services löschen** Löschen aller Sender einer Liste.
	- $\bullet$  Drücken Sie die Taste  $\circledR$ .

### **Software automatisch aktualisieren**

Sie können neue Software installieren und Informationen über die aktuelle Software-Version erhalten.

#### **Software-Version anzeigen**

- Wenn Sie im analogen Modus sind, 1. wechseln Sie in den digitalen Modus, indem Sie die Taste  $(A/D)$  auf der Fernbedienung drücken.
- 2. Drücken Sie die Taste (MENU), um das Setupmenü anzuzeigen.

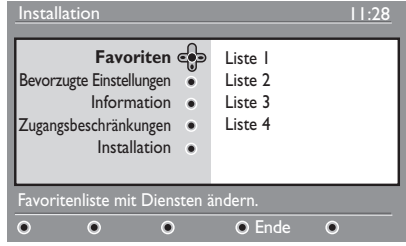

**DICITAL** 

3. Drücken Sie die Taste ▼ und drücken Sie dann die Taste ► zwei Mal, um **Information** auszuwählen. Die

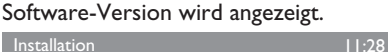

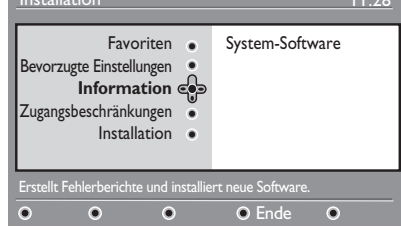

#### **Information über Software-Downloads**

Das Software-Download-Menü beschreibt die Software und zeigt Datum und Uhrzeit des Downloads an.

Neue Software kann Menüs aktualisieren oder neue Funktionen hinzufügen. Neue Software kann jedoch nicht die Arbeitsweise des Fernsehgeräts ändern.

Sie sollten neue Software immer herunterladen und akzeptieren, wenn sie verfügbar ist.

Wenn ein Download akzeptiert wird, wird die Software zum gewünschten Zeitpunkt heruntergeladen.

Sie müssen das Fernsehgerät auf Standby stellen, wenn der Download fällig ist.

Wenn während des Software-Downloads ein Problem auftritt, werden Sie über den nächsten geplanten Software-Download informiert. Drücken Sie die Taste  $(0K)$ . um zur normalen Verwendung Ihres Fernsehgeräts zurückzukehren.

Wenn der Software-Download erfolgreich war, wird eine Bestätigungsmeldung

angezeigt. Drücken Sie die Taste  $(0K)$ , um zur normalen Verwendung Ihres Fernsehgeräts zurückzukehren.

Sie erhalten Informationen über neue Software und eine Upgrade-Anleitung auf www.philips.com.

#### **Neue Software herunterladen**

- 1. Drücken Sie im **Setup**-Menü die Taste ►, um in den Auswahl-Modus zu gelangen.
- 2. Drücken Sie die Taste ▲ oder ▼, um **Ja** oder **Nein** auszuwählen. Wenn Sie **Ja** auswählen, akzeptieren Sie Software-Updates außerhalb der Sendezeiten.

Im automatischen Modus ermittelt das Fernsehgerät, ob ein Update verfügbar ist, während sich das Gerät im Standby-Modus befindet.

Wenn Sie das Fernsehgerät das nächste Mal einschalten, erhalten Sie eine Bildschirmnachricht, dass neue Software verfügbar ist.

**Hinweis:** Neue Software und eine Upgrade-Anleitung sind außerdem auf dieser Website verfügbar: www.philips.com/support

3. Drücken Sie die Taste <sup>(OK)</sup>, um den neuen Software-Download zu aktivieren.

### **Das Optionenmenü verwenden**

Sie können auf Ihre Liste der Favoritensender direkt zugreifen und die Sprach- und Untertiteloptionen konfigurieren.

- Wenn Sie im analogen Modus sind, 1. wechseln Sie in den digitalen Modus, indem Sie die Taste  $(A/D)$  auf der Fernbedienung drücken.
- 2. Rufen das Optionenmenü auf, indem Sie die weiße Taste (OPTION) drücken.

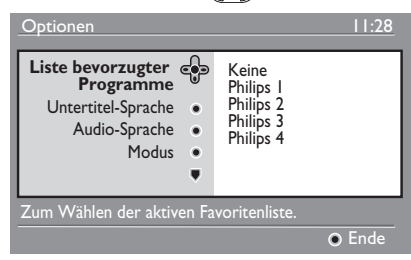

- 3. Drücken Sie die Taste ▲ oder ▼, um eine Option auszuwählen. Drücken Sie dann die Taste ▶, um in das Untermenü zu gelangen.
- Wenn Sie fertig sind, verlassen Sie das 4. Menü, indem Sie die weiße (OPTION) Taste drücken.

Diese Liste beschreibt das Untermenü des Menüs **Optionen**.

- **Liste bevorzugter Programme** Auswahl Ihrer Favoritensender. •
	- Drücken Sie die Taste A oder  $\blacktriangledown$ , um die Liste Ihrer Favoritensender auszuwählen.
	- Drücken Sie die Taste  $(0K)$ , um Ihre Auswahl zu bestätigen.
	- Um die Liste Ihrer Favoritensender zu deaktivieren, wählen Sie **Keine**

Informationen darüber, wie Sie eine Liste Ihrer Favoritensender erstellen, finden Sie unter *Listen von Favoritensendern erstellen* auf Seite 17.

- **Untertitel-Sprache** Änderung der Untertitelsprache. •
	- Drücken Sie die Taste A oder  $\blacktriangledown$ , um Ihre Sprache auszuwählen.
	- Drücken Sie die Taste <sup>(OK)</sup>, um Ihre Auswahl zu bestätigen.

Informationen, wie Sie die Untertitelsprache dauerhaft ändern, finden Sie unter *Sprache und Ort auswählen* auf Seite 14.

**Audio-Sprache** •

Änderung der Audio-Sprache.

- Drücken Sie die Taste A oder  $\blacktriangledown$ , um Ihre Sprache auszuwählen.
- Drücken Sie die Taste <sup>(OK)</sup>, um Ihre Auswahl zu bestätigen.

Informationen, wie Sie die Untertitelsprache dauerhaft ändern, finden Sie unter *Sprache und Ort auswählen* auf Seite 14.

**Modus** •

•

Empfang von Radiostationen oder TV-Sendern.

**Hinweis** (nur für Vereinigtes Königreich): Die TV-Liste enthält sowohl Radiostationen als auch TV-Sender.

**Dauer des Banners** Zur Angabe der Zeitdauer, wie lange das Informationsbanner angezeigt wird.

### **Programmübersichten anzeigen**

Sie können auf eine elektronische Programmübersicht zugreifen, die Ihnen auf schnelle und einfache Art und Weise eine Liste digitaler Programme anzeigt. Sie können in der Übersicht navigieren und detaillierte Informationen über die Programme erhalten.

- Wenn Sie im analogen Modus sind, 1. wechseln Sie in den digitalen Modus, indem Sie die Taste  $(A/D)$  auf der Fernbedienung drücken.
- 2. Drücken Sie die Taste  $(\mathbb{H}),$ um die elektronische Programmübersicht anzuzeigen.

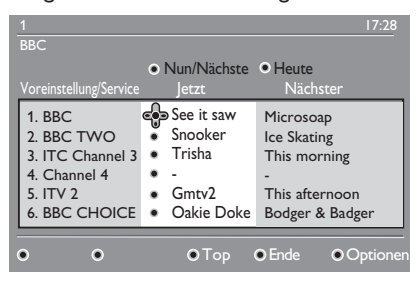

Es wird eine Liste der digitalen Programme in der gerade ausgewählten Favoritenliste angezeigt.

- 3. Drücken Sie die Taste v, um die Liste **Voreinstellung/Dienst** anzuzeigen. Sie können auch die Taste ► drücken, um auf die Liste **Jetzt** zuzugreifen.
- 4. Drücken Sie die Taste ▲ oder ♥, um ein Programm auszuwählen.
- 5. Drücken Sie die Farbtasten, um die Programmübersicht zu aktivieren. Die Funktionen der Programmübersicht werden unten auf dem Bildschirm angezeigt.
- 6. Drücken Sie die Taste (D), um weitere Informationen über das ausgewählte Programm anzuzeigen. Weitere Informationen werden nur angezeigt,

wenn sie verfügbar sind.

Wenn Sie fertig sind, drücken Sie zum 7. Beenden die Taste (m).

Diese Liste beschreibt das Untermenü für **Optionen**.

- **Oben** (gelbe Taste) Zum Anfang der Liste.
- **Ende** (blaue Taste) Beenden der Programmübersicht.
- **Optionen** (weiße Taste) Auswahl der Liste Ihrer Favoritensender, des Modus oder der Themen.

Themen sind Interessensgebiete. Sie können beispielsweise festlegen, nur folgende Themen anzuzeigen: Drama, Nachrichten oder Kinofilme.

### **Digitalen Videotext verwenden**

**Hinweis:** Digitaler Videotext ist nur im Vereinigten Königreich verfügbar.

Der digitale Videotext unterscheidet sich sehr vom analogen Videotext. Der digitale Videotext enthält Grafiken und Text und wird vom Anbieter gestaltet und kontrolliert. Einige digitale Sender bietet einen zugehörigen Videotext an. Einige digitale Sender bieten außerdem Informationen über das ausgestrahlte Programm an.

Manchmal hat digitaler Videotext Vorrang vor Untertiteln. In diesem Fall werden Untertitel nicht automatisch erneut angezeigt, wenn Sie den digitalen Videotext auf einem Sender beenden, der Untertitel ausstrahlt. Um Untertitel erneut anzuzeigen, drücken Sie die Taste (OPTION) auf der Fernbedienung oder wechseln Sie den Sender.

Folgen Sie der Anleitung auf dem Bildschirm, um digitalen Videotext zu verwenden.

Drücken Sie folgende Tasten, um Videotext zu verwenden:

- $\blacktriangle$   $\blacktriangleright$   $\blacktriangle$   $\blacktriangleright$   $\blacktriangle$   $\blacktriangleright$  Cursortasten •
- O O Farbtasten •
- Wideotext-Ein/Austaste •
- $\mathfrak b$  bis  $\mathfrak ($   $\mathfrak g$   $\mathfrak g$  nummerische Tasten •

Falls keine Farbtasten beim digitalen Videotext verfügbar sind, mit denen Sie den Videotextmodus beenden können, verwenden Sie stattdessen die Taste (CANCEL)

Wenn Sie auf einen digitalen Sender mit Videotext wechseln, wird der Videotext im Hintergrund heruntergeladen. Warten Sie, bis der Download abgeschlossen ist, bevor Sie die **Taste drücken. Wenn Sie die Taste** drücken, bevor der Download abgeschlossen ist, gibt es eine kurze Verzögerung, bevor der Videotext angezeigt wird.

Wenn Sie im digitalen Videotext blättern, kommt es zu einer kurzen Verzögerung, während die Seite heruntergeladen wird. Dabei wird auf der Seite oftmals eine Meldung angezeigt, der Sie den aktuellen Status entnehmen können.

#### **Analoger Videotext im digitalen Modus**

**Hinweis:** Analoger Videotext ist in allen Ländern verfügbar

Wenn Sie das Videotext-Symbol XXI auf einem digitalen Sender ohne Videotext sehen, zeigt das Symbol an, dass analoger Videotext im digitalen Modus verfügbar ist.

TFI FTFXT Drücken Sie die Taste (a), um den analogen Videotext anzuzeigen.Wenn Sie das Vereinigte Königreich als Ihre Land ausgewählt haben, halten Sie die Taste mindestens 5 Sekunden lang gedrückt.

Informationen über die Verwendung von analogen Videotext-Funktionen, finden Sie unter *Videotext verwenden* auf Seite 37.

### **Conditional Access verwenden**

Sie verwenden Conditional Access, wenn Sie ein Abonnement bei einem Dienstanbieter abschließen, z.B. Pay-TV.

Das Fernsehgerät verfügt über einen Common Interface (CI)-Schacht, um eine Conditional Access (CA)-Karte aufzunehmen.

Wenn Sie bestimmte Dienste abonnieren, erhalten Sie vom Dienstanbieter eine CA-Karte, wie z.B. eine Cable-Karte oder Smartcard. Einige Dienstanbieter stellen Ihnen auch ein CI-Modul zu Verfügung, das die CA-Karte hält. Das CI-Modul wird manchmal auch als PCMCIA-Adapter bezeichnet.

Wenn Ihre CA-Karte ohne CI-Modul geliefert wird, fragen Sie bei Ihrem Dienstanbieter nach, wie Sie ein CI-Modul erhalten können.

Wenn Ihre CA-Karte mit einem CI-Modul geliefert wird, stecken Sie die Karte zuerst in das CI-Modul und dann das CI-Modul in den CI-Schacht des Fernsehgeräts.

Die folgende Anleitung beschreibt die Verwendung von Conditional Access.

- 1. Schalten Sie das Fernsehgerät aus.
- Wenn das Modul mit einer Pay-TV-Karte 2. geliefert wird, stecken Sie die CA-Karte in das CI-Modul. Stellen Sie sicher, dass der Pfeil auf der CA-Karte dem Pfeil auf dem Modul gegenübersteht.
- 3. Schieben Sie das CI-Modul in den CI-Schacht des Fernsehgeräts.

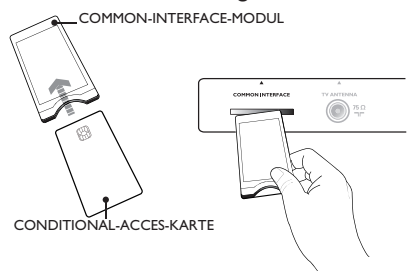

- 4. Schalten Sie das Fernsehgerät ein.
- 5. Drücken Sie die Taste (MENU), um das Menü **Setup** aufzurufen.

**DIGITA** 

- 6. Drücken Sie die Taste ▼, um **Zugangsbeschränkungen** auszuwählen. Drücken Sie dann die Taste Æ.
- 7. Drücken Sie die Taste ▶, um das Menü **CA-Modul** aufzurufen.
- 8. Drücken Sie die Taste (OK), um auf die CAM-Funktionen zuzugreifen, die auf dem Bildschirm angezeigt werden.

#### **WICHTIG**

Wenn die CA-Karte oder das CI-Modul nicht oder falsch eingesteckt ist, wird das CA-Menü nicht angezeigt.

Die Funktionen, die auf dem Bildschirm angezeigt werden, sind vom Dienstanbieter abhängig.

### **Analoge Sender automatisch einstellen**

Sie können nach analogen Sendern automatisch suchen und sie speichern.

- Wenn Sie im digitalen Modus sind, 1. wechseln Sie in den analogen Modus, indem Sie die Taste  $(A/D)$  auf der Fernbedienung drücken. ANALOG
- 2. Drücken Sie die Taste (MENU), um das **Hauptmenü** aufzurufen.

| <b>PHILIPS</b> |                         |
|----------------|-------------------------|
| Menü           |                         |
| <b>Bild</b>    | Δ<br>Helligkeit         |
| Ton            | Farbsättigung           |
| Ambilight*     | Kontrast                |
| Sonderfunk.    | Schärfe                 |
| Einstellung    | Farbton                 |
|                | <b>Weitere Optionen</b> |
|                |                         |
|                | ᅲ                       |
|                |                         |

*\* Verfügbar bei ausgewählten Modellen*

3. Drücken Sie die Taste ▲ oder ▼, um **Einstellung** auszuwählen. Drücken Sie dann die Taste  $\triangleright$  oder  $(0K)$ , um das Menü **Einstellung** aufzurufen.

|             | <b>PHILIPS</b> |                         |
|-------------|----------------|-------------------------|
| Menü        |                |                         |
| <b>Bild</b> | Autom. Progr.  | Δ                       |
| Ton         | Manuell Progr. |                         |
| Ambilight   | Sortieren      |                         |
| Sonderfunk. | <b>Name</b>    |                         |
| Einstellung | Fav. Programm  |                         |
|             |                |                         |
|             |                |                         |
|             |                | $\overline{\mathbf{z}}$ |

*\* Verfügbar bei ausgewählten Modellen*

Wählen Sie **Autom. Progr.** und 4. drücken Sie dann die Taste  $\blacktriangleright$  oder  $(0K)$ . um automatisch nach Sendern zu suchen.

Alle verfügbaren Sender werden gespeichert. Der Vorgang der automatischen Speicherung kann einige Minuten dauern. Die folgende Anzeige stellt den Suchfortschritt und die Anzahl der gefundenen Programme dar.

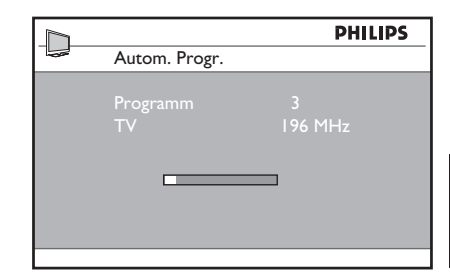

Um die Suche zu beenden oder zu unterbrechen, bevor diese abgeschlossen ist,

drücken Sie die Taste (MENU)

Wenn Sie das automatische Speichern unterbrechen, werden nicht alle Sender gespeichert. Starten Sie die automatische Speicherung erneut, um alle Sender zu speichern.

#### **Automatic Tuning System (ATS)**

Falls vom Sender oder Kabelnetz ein automatisches Sortiersignal gesendet wird, werden die Programme korrekt nummeriert. In diesem Fall ist der Einstellvorgang abgeschlossen. Wenn kein automatisches Sortiersignal verfügbar ist, können Sie das Menü **Sortieren** verwenden, um die Sender zu nummerieren.

#### **Automatic Channel Installation (ACI)**

Wenn ein Kabelsystem oder Fernsehsender erkannt wird, der ACI ausstrahlt, wird eine Senderliste angezeigt. Wenn ACI nicht verfügbar ist, werden die Sender entsprechend der ausgewählten Sprache und des Lands nummeriert. Wenn ACI nicht verfügbar ist, können Sie das Menü **Sortieren** verwenden, um die Sender neu zu nummerieren.

**Hinweis:** Sie können im analogen Modus Sprache und Land nicht ändern. Um die Sprache oder das Land zu ändern, verlassen Sie den analogen Modus und rufen den digitalen Modus auf. Weitere Informationen finden Sie unter Sprache und Ort auswählen

### **Analoge Sender manuell einstellen**

Sie können analoge Sender manuell, einen nach dem anderen, einstellen.

- Wenn Sie im digitalen Modus sind, 1. wechseln Sie in den analogen Modus, indem Sie die Taste (A/D) auf der Fernbedienung drücken.
- 2. Drücken Sie die Taste (MENU), um das **Hauptmenü** aufzurufen.

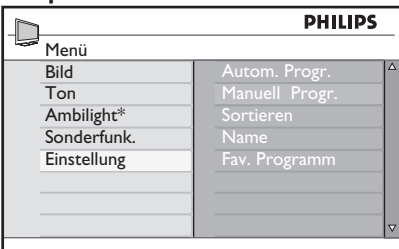

*\* Verfügbar bei ausgewählten Modellen*

- 3. Drücken Sie die Taste ▲ oder ▼, um **Einstellung** auszuwählen. Drücken Sie dann die Taste  $\triangleright$  oder  $(0K)$ , um das Menü **Einstellung** aufzurufen.
- Wählen Sie **Manuell progr.** und drücken 4. Sie dann die Taste  $\blacktriangleright$  oder  $(0\kappa)$ , um das Menü **Manuell progr.** aufzurufen.

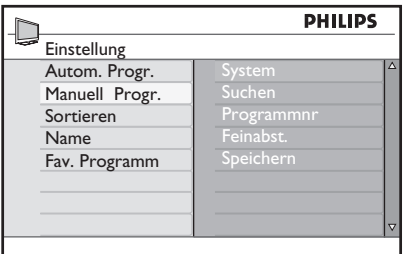

5. Drücken Sie die Taste ▲ oder v, um Menüpunkte im Menü **Manuell progr.**  auszuwählen.

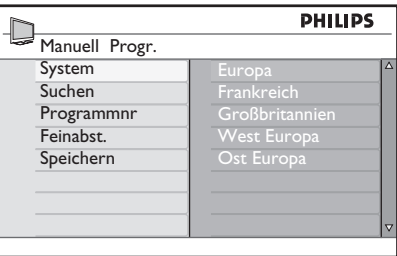

- 6. Rufen Sie das Menü System und wählen Sie eine der folgenden Optionen:
	- **Europa** (automatische Erkennung)
	- **Frankreich** (LL' Standard)
	- **Großbritannien** (I Standard)
	- **West Europa** (BG Standard)
	- **Ost Europa** (DK Standard)
- 7. Drücken Sie die Taste ▶ oder ®, um Ihre Auswahl zu bestätigen.
- 8. Rufen Sie das Menü **Suchen** auf und drücken Sie eine Taste ►, um die Suche zu starten. Wenn ein Sender gefunden wurde, hält die Suche an und der Name wird angezeigt, wenn ein Sendername verfügbar ist. Ebenso können Sie die Frequenz des gewünschten Senders eingeben, indem Sie die Tasten  $\odot$  bis  $\odot$  drücken.
- 9. Rufen Sie das Menü Programmnr auf.
- 10. Drücken Sie die Tasten (O) bis  $(9)$  oder die Tasten  $\triangle$  und  $\nabla$ , um die Nummer einzugeben, die Sie dem Sender zuordnen wollen.
- 11. Wenn der Empfang nicht zufriedenstellend ist, rufen Sie das Menü **Feinabst.** auf und drücken die Taste  $\triangle$  oder  $\nabla$ , um die Einstellung anzupassen.
- 12. Rufen Sie das Menü **Speichern** auf und drücken Sie die Taste  $\blacktriangleright$  oder  $(0\kappa)$ . um Ihre Änderungen zu speichern. Der Sender ist jetzt gespeichert.
- Wiederholen Sie die obigen Schritte 13. für jeden Sender, den Sie speichern möchten.
- 14. Drücken Sie die Taste <, um zum vorherigen Menü zurückzukehren.

**ANALOG** 

15. Drücken Sie die Taste (MENU), um das Menü zu verlassen.

### **Sender neu nummerieren**

Sie können die Nummer, die dem Sender zugeordnet ist, ändern.

- ANALOG 1. Drücken Sie die Taste (MENU), um das **Hauptmenü** aufzurufen.
- 2. Drücken Sie die Taste  $\triangle$  oder  $\nabla$ , um **Einstellung** auszuwählen, und drücken Sie dann die Taste  $\blacktriangleright$  oder  $(0K)$ , um das Menü aufzurufen.

|             | <b>PHILIPS</b> |                     |
|-------------|----------------|---------------------|
| ≂<br>Menü   |                |                     |
| <b>Bild</b> | Autom. Progr.  | $\wedge$            |
| Ton         | Manuell Progr. |                     |
| Ambilight*  | Sortieren      |                     |
| Sonderfunk. | <b>Name</b>    |                     |
| Einstellung | Fav. Programm  |                     |
|             |                |                     |
|             |                |                     |
|             |                | $\overline{\nabla}$ |

*\* Verfügbar bei ausgewählten Modellen*

3. Drücken Sie die Taste ▲ oder ▼, um **Sortieren** auszuwählen, und drücken Sie dann die Taste  $\blacktriangleright$  oder  $(0K)$ , um das Menü aufzurufen.

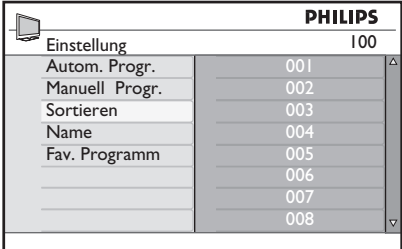

- 4. Drücken Sie die Taste ▲ oder v, um die Sendernummer auszuwählen, die Sie ändern möchten.
- 5. Drücken Sie die Taste ▶, um den Sortiermodus aufzurufen. Beachten Sie, dass der Pfeilcursor jetzt nach links zeigt.

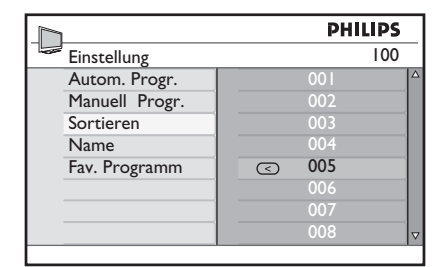

6. Drücken Sie die Taste A oder  $\blacktriangledown$ , um eine neue Sendernummer auszuwählen, und drücken Sie dann die Taste ◀, um Ihre Auswahl zu bestätigen. Beachten Sie, dass der Pfeilcursor jetzt nach rechts zeigt.

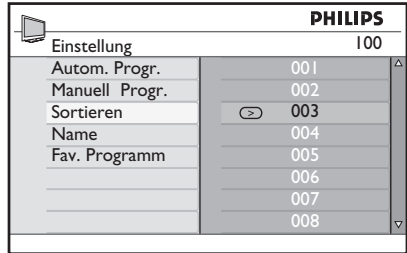

- Wiederholen Sie die obigen Schritte 7. für jede Sendernummer, die Sie ändern möchten.
- 8. Drücken Sie die Taste <, um zum vorherigen Menü zurückzukehren.
- 9. Drücken Sie die Taste (MENU), um das Menü zu verlassen.

ANALOG

### **Sender bezeichnen**

Sie können jeder Sendernummer eine Bezeichnung geben.

- **ANALOG** 1. Drücken Sie die Taste (MENU), um das **Hauptmenü** aufzurufen.
- 2. Drücken Sie die Taste ▲ oder ï, um **Einstellung** auszuwählen, und drücken Sie dann die Taste ►  $\alpha$ der  $\overline{0}$ K), um das Menü aufzurufen.

|             | <b>PHILIPS</b> |    |
|-------------|----------------|----|
| Menü        |                |    |
| <b>Bild</b> | Autom. Progr.  | Δ  |
| Ton         | Manuell Progr. |    |
| Ambilight*  | Sortieren      |    |
| Sonderfunk. | <b>Name</b>    |    |
| Einstellung | Fav. Programm  |    |
|             |                |    |
|             |                |    |
|             |                | 57 |

*\* Verfügbar bei ausgewählten Modellen*

3. Drücken Sie die Taste  $\blacktriangle$  oder  $\nabla$ , um **Name** auszuwählen, und drücken Sie dann die Taste ► oder  $(0K)$ , um das Menü aufzurufen.

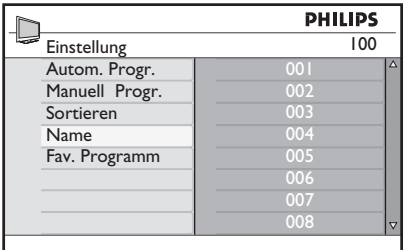

- 4. Drücken Sie die Taste ▲ oder v, um die Sendernummer auszuwählen, die Sie bezeichnen möchten.
- 5. Drücken Sie die Taste ▶, um den Bezeichnungsbereich für diesen Sender aufzurufen.
- 6. Drücken Sie die Taste ▲ oder ▼, um die Zeichen der Bezeichnung auszuwählen.
	- Sie können für den Namen bis zu 5 Zeichen verwenden.
	- Sie können im Bezeichnungsbereich navigieren, indem Sie die Tasten ◀ und  $\blacktriangleright$  drücken.

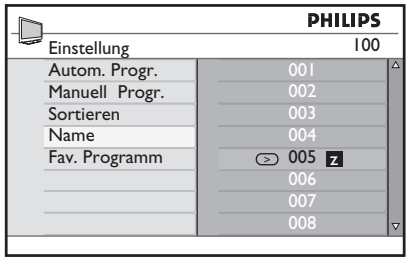

7. Drücken Sie die Taste  $\blacktriangleright$  oder  $\widehat{\textsf{OK}}$ , um die Bezeichnung zu speichern. Der Name wird oben links auf dem Bildschirm angezeigt, wenn er gespeichert wird.

ANAI OG

- 8. Drücken Sie die Taste <, um zum vorherigen Menü zurückzukehren.
- 9. Drücken Sie die Taste (MENU), um das Menü zu verlassen.

### **Ihre Favoritensender auswählen**

Sie können eine Liste mit Favoritensenders erstellen.

Wenn Sie die Tasten **P – / +** auf der Fernbedienung verwenden, um den Sender zu wechseln, wird nur auf die Favoritensender zugegriffen.

Um auf die Sender zuzugreifen, die nicht in Ihrer Favoritenliste enthalten sind, verwenden Sie die nummerischen

Tasten bis  $(9)$ .

#### **Sender der Favoritenliste hinzufügen oder sie entfernen**

**ANALOG** 

- 1. Drücken Sie die Taste (MENU), um das **Hauptmenü** aufzurufen.
- 2. Drücken Sie die Taste ▲ oder  $\blacktriangledown$ , um **Einstellung** auszuwählen, und drücken Sie dann die Taste ▶ oder <sup>(OK)</sup>, um das Menü aufzurufen.

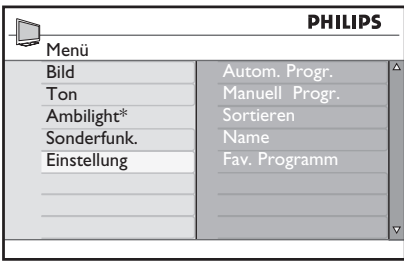

*\* Verfügbar bei ausgewählten Modellen*

- 3. Drücken Sie die Taste ▲ oder ▼, um **Fav. Programm** auszuwählen, und drücken Sie dann die Taste ▶ oder <sup>(OK)</sup>, um das Menü aufzurufen.
- 4. Drücken Sie die Taste ▲ oder ♥, um die Sendernummer auszuwählen, die Sie der Liste hinzufügen oder löschen möchten.

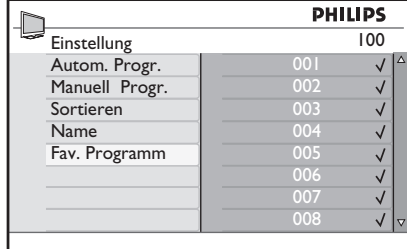

- 5. Drücken Sie die Taste  $\blacktriangleright$  oder  $\widehat{\textsf{OK}}$ , um zwischen dem Hinzufügen und Löschen von der Liste zu wechseln.
	- Wenn ein  $\sqrt{}$  rechts neben dem Menü angezeigt wird, ist der Sender in der Favoritenliste.
	- Wenn kein V rechts neben dem Menü angezeigt wird, ist der Sender nicht in der Favoritenliste.

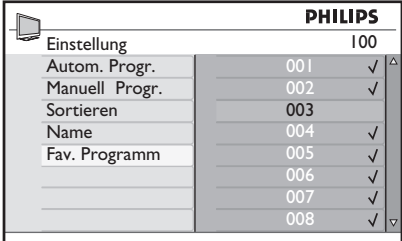

- 6. Drücken Sie die Taste <, um zum vorherigen Menü zurückzukehren.
- 7. Drücken Sie die Taste (MENU), um das Menü zu verlassen.

**ANALOG** 

### **Timer einstellen**

Sie können das Fernsehgerät so programmieren, dass es zu einem bestimmten Zeitpunkt auf einen anderen Sender umschaltet oder sich zu einem bestimmten Zeitpunkt aus dem Standby-Modus einschaltet.

Damit der Timer betriebsbereit ist, müssen Sie das Fernsehgerät im Standby-Modus belassen.

ANALOC

- 1. Drücken Sie die Taste (MENU), um das **Hauptmenü** aufzurufen.
- 2. Drücken Sie die Taste  $\triangle$  oder  $\nabla$ , um **Sonderfunk.** auszuwählen, und drücken Sie dann die Taste ▶  $\Omega$ oder  $(0K)$ , um das Menü aufzurufen.

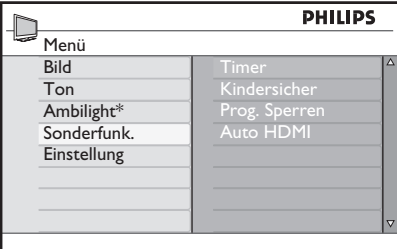

*\* Verfügbar bei ausgewählten Modellen*

- 3. Drücken Sie die Taste  $\blacktriangleright$  oder  $\widehat{\textsf{OK}}$ , um in das Menü **Timer** zu gelangen.
- 4. Drücken Sie die Taste ▲ oder v, um einen Menüpunkt im Menü **Timer** auszuwählen.

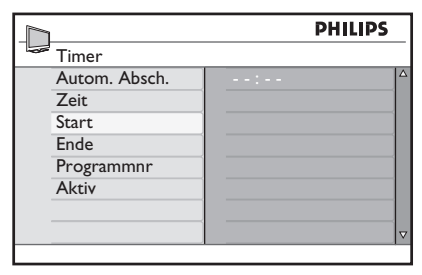

5. Drücken Sie die Tasten <, ►, ▲, ▼ oder die nummerischen Tasten  $\odot$  bis , um den Timer einzustellen.

- Wenn Sie das Fernsehgerät durch Drücken der Taste  $\circledcirc$  auf Standby stellen, schaltet sich das Gerät automatisch zur programmierten Zeit ein.
- Wenn Sie das Fernsehgerät eingeschaltet lassen, wird es den Sender zur **Start** wechseln und zur **Ende** auf Standby gehen.

Diese Liste beschreibt die Optionen für den Timer:

Sleep •

> Auswahl einer Zeitdauer, nach der das Gerät auf Standby schaltet. Wählen Sie die Option **Aus**, um die Funktion zu deaktivieren.

**Hinweis:** In der letzten Minute vor dem automatischen Abschalten wird am Bildschirm ein Countdown eingeblendet. Drücken Sie eine beliebige Taste auf der Fernbedienung, um das automatische Abschalten abzubrechen.

Zeit •

Eingabe der aktuellen Zeit.

Start •

•

Eingabe des Startzeitpunkts des Timers. Das Gerät schaltet sich aus dem Standby-Modus zu diesem Zeitpunkt ein oder wechselt zu einem anderen Sender.

- Ende Eingabe des Endezeitpunkts des Timers. Das Gerät schaltet zu diesem Zeitpunkt ab.
- Programmnr Eingabe der Sendernummer. •
- Aktiv Die Einstellungen umfassen: •
	- **Aus** zum Abbrechen •
	- **Einmal** für eine einzelne Ausführung •
	- **Täglich** für jeden Tag •

### **Sender blockieren (Kindersicherung)**

Sie können Sender blockieren, um Ihre Kinder daran zu hindern, sie zu anzusehen.

#### **Das Kindersicherungsmenü aufrufen**

- ANALOG 1. Drücken Sie die Taste (MENU), um das **Hauptmenü** aufzurufen.
- 2. Drücken Sie die Taste  $\triangle$  oder  $\nabla$ , um **Sonderfunk.** auszuwählen, und drücken Sie dann die Taste  $\blacktriangleright$  oder  $(0\kappa)$ , um das Menü aufzurufen.

| <b>PHILIPS</b> |                  |   |
|----------------|------------------|---|
| -2<br>Menü     |                  |   |
| <b>Bild</b>    | Timer            | Δ |
| Ton            | Kindersicher     |   |
| Ambilight*     | Prog. Sperren    |   |
| Sonderfunk.    | <b>Auto HDMI</b> |   |
| Installation   |                  |   |
|                |                  |   |
|                |                  |   |
|                |                  | u |

*\* Verfügbar bei ausgewählten Modellen*

3. Drücken Sie die Taste v, um Prog. **Sperren** auszuwählen. Drücken Sie dann die Taste  $\blacktriangleright$  oder  $(0K)$ , um das Menü aufzurufen.

#### **Einen PIN-Code für die Kindersicherung erstellen**

1. Rufen Sie das Menü "Kindersicher" wie weiter oben in *Das Kindersicherungsmenü aufrufen auf.*

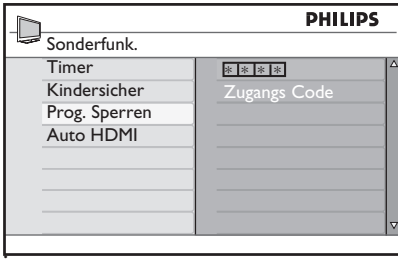

Geben Sie den Zugriffscode **0711** ein, 2. indem Sie die nummerischen Tasten

(0) bis (9) verwenden. Das Wort **Falsch** wird auf dem Bildschirm angezeigt.

- Geben Sie den Zugriffscode **0711** erneut ein. 3. Das Gerät fordert Sie auf, den Code zu ändern.
- Geben Sie Ihren eigenen 4-stelligen 4. Code mithilfe der nummerischen Tasten  $\odot$  bis  $\odot$  ein und bestätigen Sie den neuen Code.

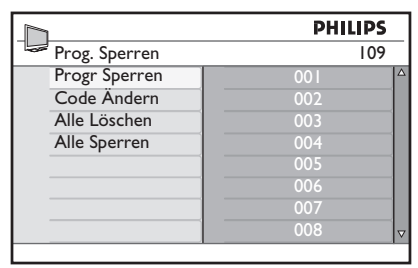

- 5. Drücken Sie die Taste <, um zum vorherigen Menü zurückzukehren.
- 6. Drücken Sie die Taste <sub>(MENU</sub>), um das Menü zu verlassen.

#### **Blockieren und Freigeben ausgewählter Sender**

- 1. Rufen Sie das Menü "Prog. Sperren" wie weiter oben in *Das Kindersicherungsmenü aufrufen auf*.Geben Sie den Zugriffscode mithilfe der nummerischen Tasten  $\bigcirc$  $bis$   $\circ$  ein.
- 2. Das Menü **Prog. Sperren** wird angezeigt.
- 3. Drücken Sie die Taste ▶, um **Progr Sperren** aufzurufen.

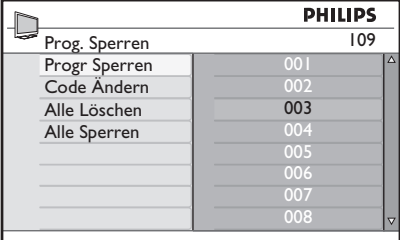

4. Drücken Sie die Taste ▲ oder v, um den Sender auswählen, den Sie blockieren oder freigeben möchten.

## **Sender blockieren (Kindersicherung) (Fort.)**

5. Drücken Sie die Taste < oder ▶, um den ausgewählten Sender zu blockieren oder freizugeben.

Bei einem blockierten Sender wird ein Vorhängeschloss-Symbol f neben der Sendernummer angezeigt.

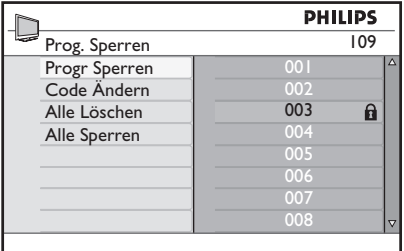

- 6. Drücken Sie die Taste <, um zum vorherigen Menü zurückzukehren.
- ANALOG 7. Drücken Sie die Taste (MENU), um das Menü zu verlassen.

#### **Den PIN-Code für die Kindersicherung ändern**

- 1. Rufen Sie das Menü "Kindersicher" wie unter *Das Kindersicherungsmenü aufrufen*  auf Seite 29 *beschrieben, auf.*
- Geben Sie mithilfe der nummerischen 2. Tasten  $\odot$  bis  $\odot$  Ihren eigenen 4-stelligen Code ein.
- 3. Drücken Sie die Taste v, um Code **Ändern** auszuwählen.
- 4. Drücken Sie die Taste ▶, um den Modus **Code Ändern** aufzurufen.
- Geben Sie den Code mithilfe der 5. nummerischen Tasten  $\odot$  bis  $\odot$  ein.
- 6. Bestätigen Sie den Code, indem Sie ihn erneut eingeben.

#### **Alle Sender blockieren oder freigeben**

- 1. Rufen Sie das Menü "Parental Control (Kindersicher)" wie unter *Das Kindersicherungsmenü aufrufen* auf Seite 29 *beschrieben, auf.*
- 2. Drücken Sie die Taste v, um Alle **löschen** oder **Alle Sperren**  auszuwählen.
- 3. Drücken Sie die Taste ▶, um das Menü **Alle löschen** oder **Alle Sperren**  aufzurufen.
- 4. Drücken Sie die Taste ▶, um alle Sender freizugeben oder zu sperren.

### **Seitliche Bedienelemente sperren (Kindersperre)**

Sie können die seitlichen Bedienelemente des Geräts sperren, um Ihre Kinder daran zu hindern, den Sender zu wechseln. Dies verhindert jedoch nicht, dass Sie oder Ihre Kinder mithilfe der Fernbedienung den Sender wechseln.

- ANAL0G 1. Drücken Sie die Taste (MENU), um das **Hauptmenü** aufzurufen.
- 2. Drücken Sie die Taste  $\triangle$  oder  $\nabla$ , um **Sonderfunk.** auszuwählen, und drücken Sie dann die Taste  $\blacktriangleright$  oder  $(0K)$ , um das Menü aufzurufen.
- 3. Drücken Sie die Taste  $\blacktriangledown$ , um **Kindersicher** auszuwählen. Drücken Sie dann die Taste ►  $\alpha$ der  $\overline{0K}$ , um das Menü aufzurufen.

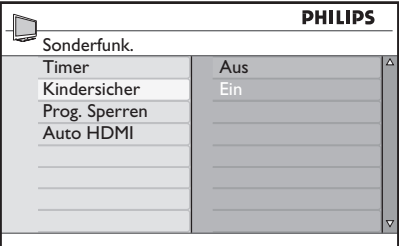

- 4. Drücken Sie die Taste ▲ oder v, um Ein oder **Aus** auszuwählen.
- 5. Drücken Sie die Taste  $\blacktriangleright$  oder  $\widehat{\textsf{OK}}$ ), um Ihre Auswahl zu bestätigen.
- 6. Drücken Sie die Taste <, um zum vorherigen Menü zurückzukehren.

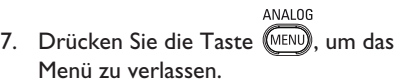

## **Ambilight genießen**

Dieser Abschnitt bezieht sich nur auf Fernsehgeräte, die mit der Ambilight-Funktion ausgestattet sind.

#### **Ambilight ein- und ausschalten**

1. Drücken Sie die Taste (MENU), um das **Hauptmenü** aufzurufen.

ANALOG

2. Drücken Sie die Taste  $\triangle$  oder  $\nabla$ , um **Ambilight** auszuwählen, und drücken Sie dann die Taste  $\blacktriangleright$  oder  $(0K)$ , um das Menü aufzurufen.

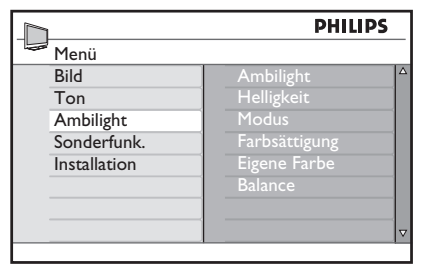

3. Drücken Sie die Tasten  $\triangle$  und  $\nabla$ , um **Ein** oder **Aus** auszuwählen.

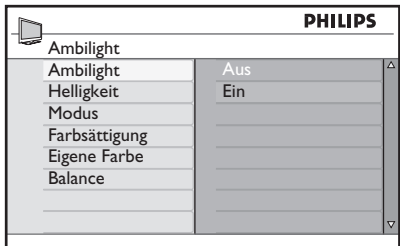

- 4. Drücken Sie die Taste <, um zum vorherigen Menü zurückzukehren.
	- ANAL0G
- 5. Drücken Sie die Taste (MENU), um das Menü zu verlassen.

#### **Ambilight-Einstellungen konfigurieren**

- Führen Sie Schritt 1 bis 3 des vorherigen 1. Vorgangs aus, um zum Menü **Ambilight** zu gelangen.
- 2. Drücken Sie die Tasten  $\triangle$  und  $\nabla$ ,

um eine der folgenden Optionen auszuwählen: **Helligkeit, Modus, Farbsättigung, Eigene Farbe**  oder **Balance**.

- 3. Drücken Sie die Taste  $\blacktriangleright$  oder  $\widehat{0K}$ , um Ihre Auswahl zu bestätigen.
- 4. Drücken Sie die Tasten  $\triangle$  und  $\nabla$ , um die Optionen für diese Funktion auszuwählen.
- 5. Konfigurieren Sie die Option und drücken Sie die Taste  $\blacktriangleright$  oder  $(0K)$ , um die Konfiguration zu bestätigen.

Diese Liste beschreibt die Ambilight-Optionen:

- Helligkeit Anpassen der Helligkeit der Ambilight-Leuchte.
- Modus •

•

Auswahl eines der voreingestellten Modi: Farbsättigung, Entspannt, Mäßig und Dynamisch.

Farbe •

Sie können aus folgenden Farbthemen wählen: Warmes Weiß, Kühles Weiß, Blau, Rot, Grün, Gelb, Magenta, Eigene Farbe.

Hinweis: Diese Option wird nur angezeigt, nachdem Sie *Farbsättigung* der Option *Modus* wie weiter oben beschrieben, ausgewählt haben.

Eigene Farbe •

> Einstellen der Farbsättigung oder -palette. Hinweis: Diese Option wird nur angezeigt, nachdem Sie *Benutzerdefiniert* der Option *Farbsättigung* wie weiter oben beschrieben, ausgewählt haben.

Balance Anpassung der Farbintensität am Bildrand. •

**DE-32**

### **Bild- und Toneinstellungen anpassen**

Sie können die Bild- und Toneinstellungen anpassen.

ANAI OG

- 1. Drücken Sie die Taste (MENU), um das **Hauptmenü** aufzurufen.
- 2. Drücken Sie die Taste ▲ oder ▼, um Bild oder **Ton,** auszuwählen. Drücken Sie dann die Taste  $\blacktriangleright$  oder  $(0\kappa)$ , um das Menü aufzurufen.

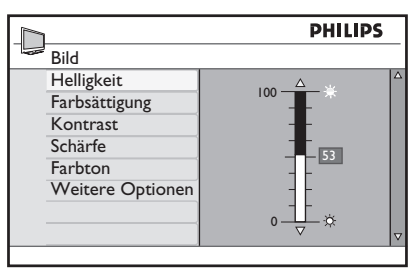

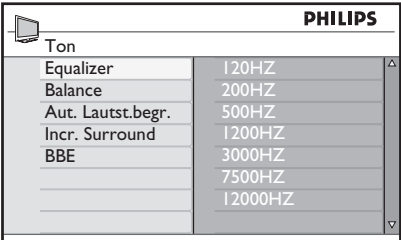

- 3. Drücken Sie die Taste ▲ oder ▼, um die Einstellung für **Bild** oder **Ton** auszuwählen. Drücken Sie dann die Taste  $\blacktriangleright$  oder  $(0K)$ , um das Einstellungsmenü aufzurufen.
- 4. Drücken Sie die Taste ▲ oder ♥, um die Einstellung für **Bild** oder**Ton** zu ändern.
- 5. Drücken Sie die Taste <, um zum vorherigen Menü zurückzukehren.
- 6. Drücken Sie die Taste  $\sum_{n=0}^{\infty}$ , um das Menü zu verlassen.

#### **Bildeinstellungen**

Diese Liste beschreibt die Bildeinstellungen:

Helligkeit Einstellung der Bildbrillanz. •

- Farbsättigung Änderung der Farbintensität. •
- Kontrast Unterschiede ändern zwischen hellen und dunklen Tönen im Kontrastbereich des Fernsehbildschirms. •
- Schärfe Schärfe erhöhen oder vermindern. •
- Farbton Wechsel zwischen folgenden Farbeinstellungen: mehr blau, ausgeglichen and mehr rot. •
- Weitere Optionen... •
	- Kontrast+ Erweitert den Kontrastbereich des Fernsehgeräts. Wählen Sie **Ein**, um die Funktion zu aktivieren.
	- Active Control Sorgt automatisch für die optimale Bildeinstellung bei allen Signalbedingungen.
	- Rauschunterdr. Vermindert Bildrauschen (weiße Bildpunkte) aufgrund von schlechter Signalübertragung. Wählen Sie **Ein**, um die Funktion zu aktivieren.
	- Verm. von Artef. Glättet Übergänge bei digitalen Inhalten.
	- Dig. Natural Motion Beseitigt Ruckeln bei Bewegungen.

#### **Toneinstellungen**

Diese Liste beschreibt die Toneinstellungen:

- Equalizer Passt den Klang an. •
- Balance Balanciert den Klang des rechten und linken Lautsprechers aus. •
- Aut. Lautst. begr. Begrenzt einen plötzlichen Lautstärkeanstieg, insbesondere bei Programmänderungen oder Werbung. Incr. •

## **Bild- und Toneinstellungen anpassen (Fort.)**

- Ungl. Raumklang
	- Wählen Sie bei Sendungen in Stereo zwischen **Unglaublich Surround** und **Stereo**.
	- Wählen Sie bei Sendungen in Mono zwischen **Mono** und **Räumlich**.
- BBE (High-Definition Ton) Stellt Klarheit und Präsenz wieder her, damit Sprache verständlicher und Musik wirklichkeitsnäher klingt.

### **Smart Picture und Smart Sound verwenden**

#### **Smart Picture verwenden**

Sie können durch eine Auswahl an vordefinierten Bildeinstellungen blättern. Drücken Sie die Taste (D, um durch die Einstellungen zu blättern.

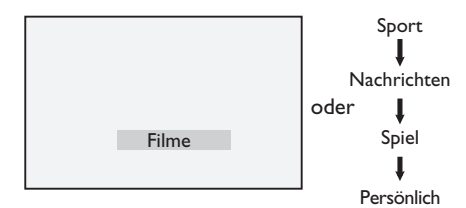

Die Einstellung **Persönlich** ist die Einstellung, die Sie mithilfe des Menüs **Bild** im **Hauptmenü** erstellen können. Dies ist die einzige **Smart Picture**-Einstellung, die geändert werden kann. Alle anderen Einstellungen sind voreingestellt.

Diese Liste fasst die Smart-Picture-Optionen zusammen:

Filme •

> Einstellungen für brillante und messerscharfe Bilder, geeignet, geeignet für cineastische Erlebnisse.

- Sport Ideal für Ihre Lieblingssportsendungen und Naturfilme. •
- Nachrichten Geeignet zum Ansehen in einer abgedunkelten Umgebung in entspannter Atmosphäre. •
- Spiel Für PC, Spielekonsole, Playstation, usw. •
- Persönlich Selbsterstellte Einstellungen, die Sie mithilfe des Menüs **Bild** im **Hauptmenü** definiert haben. •

#### **Smart Sound verwenden**

Sie können durch eine Auswahl an vordefinierten Toneinstellungen blättern. Drücken Sie die Taste (D), um durch die Einstellungen zu blättern.

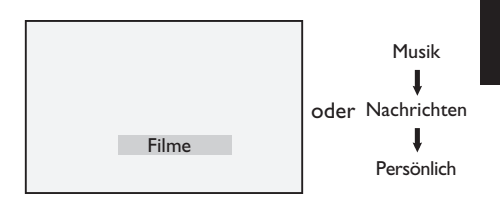

Die Einstellung **Persönlich** ist die Einstellung, die Sie mithilfe des Menüs **Ton** im **Hauptmenü** erstellen. Dies ist die einzige **Smart Sound**-Einstellung, die geändert werden kann. Alle anderen Einstellungen sind voreingestellt.

Diese Liste fasst die Smart-Sound-Optionen zusammen:

- Filme Kinoklangerlebnis mit unglaublichem Sound mit Subwoofer. •
- Musik Knackige, klare Musik, die Ihren Ohren schmeichelt. •
- Nachrichten Hochwertiger Ton, der Lebendigkeit und Tiefe des Klangs zur Geltung bringt. •
- Persönlich Die von Ihnen, mithilfe des Menüs **Ton** im **Hauptmenü** definierten Einstellungen. •

### **Bildformate**

Bilder können in verschiedenen Formaten übertragen werden. Drücken Sie die Taste  $\textcircled{\tiny{F}}$ , um durch die Bildformate zu blättern und Ihr bevorzugtes Format auszuwählen.

#### **Breitbild**

Das Bild wird mit den ursprünglichen Proportionen, die im Format 16:9 übertragen wurden, angezeigt.

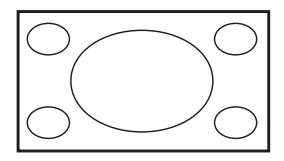

Hinweis**:** Wenn Sie ein Bild im Format 4:3 im Breitbildmodus anzeigen, wird es horizontal gestreckt.

#### **4:3**

Das Bild wird im Format 4:3 wiedergegeben. Auf jeder Seite des Bildes erscheint ein schwarzer Streifen.

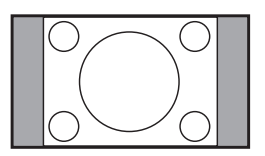

#### **Zoom 14:9**

Das Bild wird im Format 14:9 dargestellt. Ein dünner schwarzer Rand verbleibt auf beiden Seiten des Bildes und der obere und untere Bildteil wird abgeschnitten.

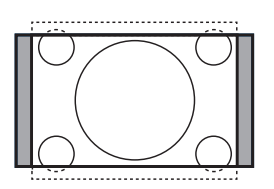

#### **Zoom 16:9**

Das Bild wird auf das Format 16:9 vergrößert. Dieser Modus wird empfohlen, wenn Sie Bilder anzeigen, die oben und unten einen schwarzen Balken aufweisen (Letterbox-Format). In diesem Modus wird der obere und untere Bildrand stark abgeschnitten.

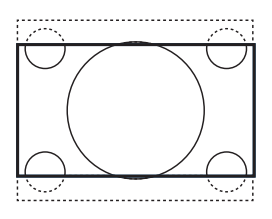

#### **Zoom 16:9**

Dieser Modus wird dazu verwendet, Bilder im Format 4:3 als Vollbilder anzuzeigen, bei denen die Untertitel weiterhin sichtbar bleiben. Der obere Bildrand wird leicht abgeschnitten.

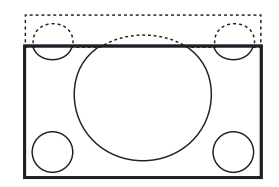

#### **Super Zoom**

Dieser Modus wird dazu verwendet, Bilder im Format 4:3 als Vollbilder anzuzeigen, wobei die Bilder horizontal gestreckt werden.

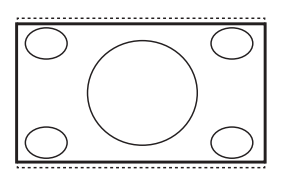

### **Videotext verwenden**

Videotext ist ein Informationssystem, das von einigen Sendern ausgestrahlt wird. Videotext kann wie eine Zeitung benutzt werden. Außerdem haben hörgeschädigte Zuschauer oder solche, die die Übertragungssprache nicht verstehen, die Möglichkeit, Untertitel anzuzeigen.

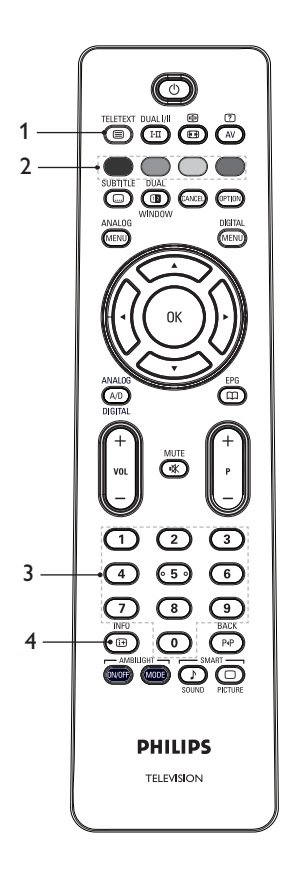

#### **TELETEXT**

- **Videotext an/aus**  1. Schaltet den Videotext **ein** oder **aus**. Auf dem Bildschirm wird eine Übersichtsliste mit Einträgen eingeblendet, auf die Sie Zugriff haben. Jeder Eintrag hat eine zugehörige dreistellige Seitennummer. Wenn für das ausgewählte Programm kein Videotext verfügbar ist, wird 100 angezeigt und der Bildschirm bleibt leer. Um den Videotext zu verlassen, drücken<br>Sie die Taste (Camp) erneut. Sie die Taste  $\mathbb{R}^{\text{HETB}}$
- **Direkter Zugriff**  2. Greift auf Elemente direkt zu. Die Farbbereiche werden unten auf dem Bildschirm angezeigt. Farbige Bereiche blinken, wenn der Eintrag oder die Seite noch nicht verfügbar ist.
- **3.** Eine Seite auswählen (0) bis Eingabe der Nummer einer Videotext-Seite. Um beispielsweise auf die Seite 120 zuzugreifen, geben Sie die Zahl 120 ein. Die Seitenzahl wird oben links am Bildschirm angezeigt. Sobald die Seite gefunden wurde, stoppt der Suchvorgang, und die Seite wird angezeigt. Wiederholen Sie diesen Vorgang, um eine andere Seite anzuzeigen. Wenn der Zähler die Suche fortsetzt, kann die Seite nicht übertragen werden. In diesem Fall wählen Sie bitte eine andere Nummer aus.
- **Inhaltsverzeichnis**  4.
	- Kehrt zum Inhaltsverzeichnis zurück. Das Inhaltsverzeichnis ist normalerweise Seite 100.

### **Videotext verwenden (Fort.)**

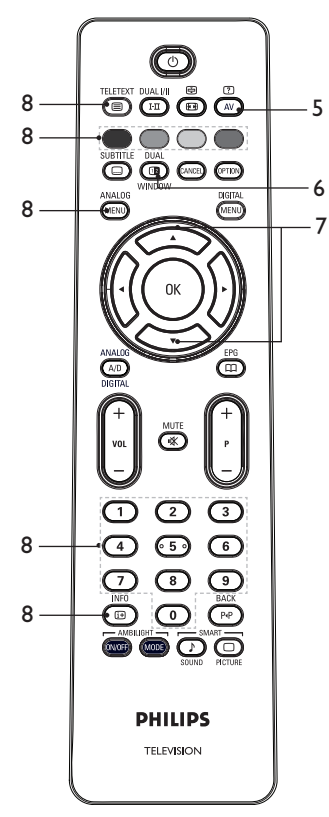

**Versteckte Informationen**  5. Diese Taste dient dazu, Informationen, wie Lösungen für Spiele oder Rätsel, aus- oder einzublenden.

### **Fernsehbild/Videotext**  6.

- TELETEXT • Halten Sie die Taste (**E**) gedrückt, um in den Videotextmodus zu gelangen.
- Drücken Sie die Taste  $\left(\begin{array}{c}\Box\ \blacksquare\end{array}\right)$ , um in der rechten Bildschirmhälfte den Videotext und in der linken Bildschirmhälfte das Fernsehbild anzuzeigen.
- Drücken Sie die Taste **window**, um zu einem kompletten Fernsehbild zurückzukehren.
- TELETEXT • Drücken Sie die Taste (**B)**, um zu einer kompletten Videotextseite zurückzukehren.
- **Seite vergrößern**  7. Mithilfe dieser Taste können Sie den oberen oder unteren Teil der Seite anzeigen. Durch erneutes Drücken der Taste wird die Seite wieder in Normalgröße angezeigt.
- 8. Favoritenseiten

Zeigt Ihre Favoritenseite an. Diese Option ist nur im analogen Modus verfügbar. Auf die Favoritenseiten können Sie über die Farbtasten zugreifen. Wenn Sie die Seiten gespeichert haben, sind diese standardmäßig jedes Mal verfügbar, wenn Sie den Videotextmodus auswählen. Gehen Sie wie folgt vor, um bevorzugte Seiten zu speichern:

• Drücken Sie die Taste (<u>S), um den</u>

- Videotext anzuzeigen. ANALOG • Drücken Sie die Taste (MENU), um zum Favoritenseitenmodus zu wechseln.
- Verwenden Sie die Tasten bis (9), um die Videotextseite einzugeben, die Sie als Favoritenseite speichern möchten.
- Halten Sie die Farbtaste Ihrer Wahl ca. 5 Sekunden gedrückt. Die Seitennummer wird im Farbbereich angezeigt und die Seite ist nun gespeichert.
- Wiederholen Sie die oben aufgeführten Schritte für die anderen Farbtasten.
- Um den Favoritenseitenmodus zu verlassen, drücken Sie die Taste <sup>ANALOG</sup>
- Um den Videotextmodus zu verlassen, drücken Sie die Taste  $\textcircled{\small{}}$
- Um die Favoritenseiten zu löschen, gehen Sie zu den Favoritenseiten und

drücken die Taste (a) ungefähr 5 Sekunden lang.

### **Das Fernsehgerät im High-Definition-Modus verwenden**

#### **HD-Geräte an das Fernsehgerät anschließen**

1. Schließen Sie den HDMI- oder DVI-Ausgang des HD-Geräts an einen der HDMI-Anschlüsse des Fernsehgeräts an. Verwenden Sie ein HDMI-zu-DVI-Kabel oder ein HDMI-zu-HDMI-Kabel.

Sie können auch den YPbPr-Ausgang des HD-Geräts an den Component-Video-Eingang des Fernsehgeräts anschließen.

- Wenn Sie ein HDMI-zu-DVI-Kabel 2. verwenden, schließen Sie den Audio-Anschluss des HD-Geräts an den L- oder R-Audio-Anschluss an der Seite des Fernsehgeräts an.
- 3. Drücken Sie die Taste (W), um die Quellliste anzuzeigen.
- 4. Drücken Sie die Taste ▲ oder ▼, um die richtige HDMI-Quelle auszuwählen.

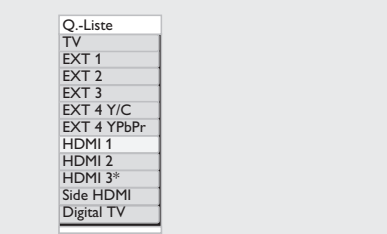

*\* Verfügbar bei ausgewählten Modellen*

5. Drücken Sie die Taste  $\blacktriangleright$  oder  $\widehat{\textsf{OK}}$ , um die Auswahl zu bestätigen.

#### **Bild- und Toneinstellungen im HD-Modus anpassen**  ANAL0G

- 1. Drücken Sie die Taste (MENU), um das **Hauptmenü** aufzurufen.
- 2. Drücken Sie die Taste ▲ oder ▼, um **Bild** oder **Ton** auszuwählen. Drücken Sie dann die Taste  $\blacktriangleright$  oder  $(0K)$ , um das Menü aufzurufen.
- 3. Drücken Sie die Taste ▲ oder ▼, um die Einstellung für **Bild** oder **Ton** auszuwählen. Drücken Sie dann die Taste
	- $\triangleright$  oder  $(0K)$ , um das Menü aufzurufen.
- 4. Drücken Sie die Taste ▲ oder ♥, um die Einstellung für **Bild** oder **Ton** zu ändern.
- 5. Drücken Sie die Taste <, um zum vorherigen Menü zurückzukehren.
- 6. Drücken Sie die Taste  $\sum_{n=1}^{\infty}$ , um das Menü zu verlassen.

#### **Bildeinstellungen im HD-Modus**

Mit Ausnahme der Funktionen "Horizontale Verschiebung" und "Vertikale Verschiebung" stimmen die Bildeinstellungen im PC-Modus mit den Bildschirmeinstellungen im TV-Modus überein.

- Horizontale Verschiebung Passt die horizontale Position des Bildes an.
- Vertikale Verschiebung Passt die vertikale Position des Bildes an.

#### **Toneinstellungen im HD-Modus**

Alle Toneinstellungen im HD-Modus stimmen mit den Toneinstellungen im TV-Modus überein.

#### **Das Fernsehgerät im HD-Modus konfigurieren**

Sie müssen das Fernsehgerät im HD-Modus konfigurieren, wenn Sie ein HD-Gerät anschließen, das folgende Auflösungen unterstützt: 480p, 720p, 1080i oder 1080p.

#### Das Menu **Sonderfunk.** enthält die Option

**Modusauswahl** und die Option **Format**. ANAL0G

- 1. Drücken Sie die Taste (MENU), um das **Hauptmenü** aufzurufen.
- 2. Drücken Sie die Taste ▲ oder ▼, um **Sonderfunk.** auszuwählen, und drücken Sie dann die Taste  $\blacktriangleright$  oder  $(0K)$ , um das Menü aufzurufen.
- 3. Drücken Sie die Taste ▼, um **Modusauswahl** auszuwählen. Drücken Sie dann die Taste  $\blacktriangleright$  oder  $(0K)$ , um die Einstellung aufzurufen.

## **Das Fernsehgerät im High-Definition-Modus verwenden (Fort.)**

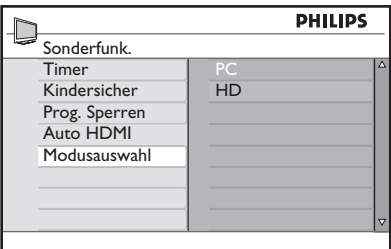

- 4. Drücken Sie die Taste ▲ oder ▼, um **HD** auszuwählen.
- 5. Drücken Sie die Taste <, um zum vorherigen Menü zurückzukehren.
- 6. Drücken Sie die Taste (MENU), um das Menü zu verlassen.

#### **Im Modus ,, Native 1080" darstellen**

ANALOG

Hinweis: Nur Fernsehgeräte mit "Full HD 1080<sub>p</sub>" können das Bild im Modus "Native 1080p" darstellen.

Wenn Sie ein HD-Gerät anschließen, das eine Auflösung von 1080i oder 1080p unterstützt, ist die Funktion **Display (native 1080)** im Menü **Sonderfunk.** verfügbar. Mit dieser Funktion können Sie das ursprüngliche HD-Format in der Auflösung 1080i und 1080p ansehen.

- 1. Drücken Sie die Taste (MENU), um das **Hauptmenü** aufzurufen.
- 2. Drücken Sie die Taste ▲ oder ▼, um **Sonderfunk.** auszuwählen. Drücken Sie dann die Taste  $\blacktriangleright$  oder  $(0K)$ , um das Menü aufzurufen.

ANALOG

3. Drücken Sie die Taste  $\blacktriangledown$ , um **Display** auszuwählen.

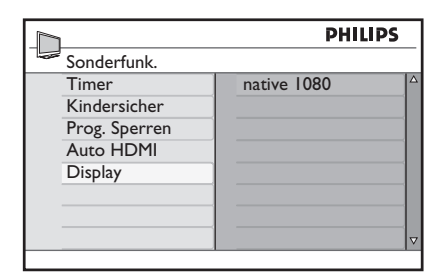

- 4. Drücken Sie die Taste  $\blacktriangleright$ , um auf den Modus **Display** zuzugreifen.
- 5. Drücken Sie die Taste ▶ zwei Mal, um auf die Option **Aus/Ein** im Menü **native 1080** zuzugreifen.

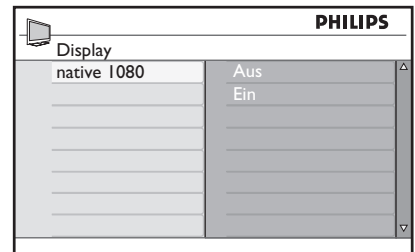

- 6. Drücken Sie die Tasten ▲ ▼, um Aus oder **Ein** auszuwählen. Wählen Sie die Option **Ein** für eine Darstellung im Modus "Native 1080".
- 7. Drücken Sie die Taste <, um zum vorherigen Menü zurückzukehren. ANALOG
- 8. Drücken Sie die Taste (MENU), um das Menü zu verlassen.

#### **Unterstützte Formate**

Folgende Tabelle listet die unterstützten Formate für den HD-Modus auf:

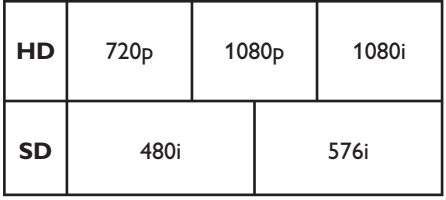

## **Das Fernsehgerät im High-Definition-Modus verwenden (Fort.)**

**Hinweis:** Ihr Fernsehgerät von Philips ist HDMI-kompatibel. Wenn Sie kein gutes Bild erhalten, ändern Sie bitte das Bildformat an den Peripheriegeräten. Wählen Sie beispielsweise für DVD-Player die Auflösung 480p, 576p, 720p, 1080i oder 1080p aus. Hierbei handelt es sich nicht um einen Fehler des Fernsehgeräts.

#### **Auto HDMI verwenden**

Wenn Sie ein Gerät erstmals mit einer HDMI-Verbindung verwenden, schaltet das Fernsehgerät automatisch zu diesem HDMI-Kanal um. Bei den nachfolgenden HDMI-Verbindungen schaltet das Fernsehgerät nicht automatisch um.

#### **Auto HDM ausschalten**

- ANAL0G
- 1. Drücken Sie die Taste (MENU), um das **Hauptmenü** aufzurufen.
- 2. Drücken Sie die Taste  $\triangle$  oder  $\nabla$ , um **Sonderfunk.** auszuwählen, und drücken Sie dann die Taste  $\blacktriangleright$  oder  $\overset{\text{(ik)}}{\infty}$ , um das Menü aufzurufen.

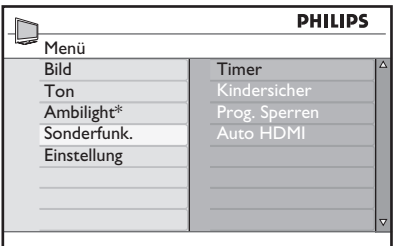

*\* Verfügbar bei ausgewählten Modellen*

- 3. Drücken Sie die Taste ▼, um Auto **HDMI** auszuwählen und drücken Sie dann die Taste  $\blacktriangleright$  oder  $(0K)$ , um das Menü aufzurufen.
- 4. Drücken Sie die Taste ▲ oder v, um **Aus** auszuwählen.
- 5. Drücken Sie die Taste ▶ oder ®, um Ihre Auswahl zu bestätigen.

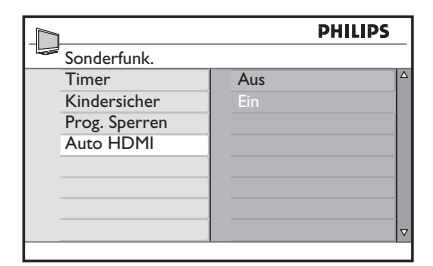

- 6. Drücken Sie die Taste <, um zum vorherigen Menü zurückzukehren.
- **ANALOG** 7. Drücken Sie die Taste (MENU), um das Menü zu verlassen.

### **HDMI 1.3a CEC**

Ihr Fernsehgerät ist für den HDMI-CEC-Anschluss an andere Geräte vorbereitet. Die folgenden Beschreibungen gelten für Geräte, die CEC-kompatibel und über ein HDMI-Kabel an Ihr Fernsehgerät angeschlossen sind.

#### **One-Touch-Play**

Wenn Sie Ihr Fernsehgerät an Geräte anschließen, die One-Touch-Play unterstützen, können Sie Ihr Fernsehgeräte und die Geräte mit einer Fernbedienung betätigen. Wenn Sie beispielsweise One-Touch-Play auf Ihrer DVD-Fernbedienung drücken, schaltet Ihr Philips-Fernsehgerät automatisch zum richtigen Kanal für die Anzeige von DVD-Inhalten um.

#### **Standby**

Wenn Sie Ihr Fernsehgerät an Geräte anschließen, die Standby unterstützen, können Sie die Fernbedienung Ihres Fernsehgeräts verwenden, um die Geräten in den Standby-Modus zu versetzen. Um ein Gerät in den Standby-Modus zu

versetzen, halten Sie die Taste  $\circledcirc$  auf der Fernbedienung des Fernsehgeräts 3 – 4 Sekunden lang gedrückt.

### **Das Fernsehgerät als PC-Monitor verwenden**

Sie können das Fernsehgerät als PC-Monitor verwenden, indem Sie den HDMI- oder DVI-Ausgang des PCs an einen der HDMI-Anschlüsse des Fernsehgeräts anschließen. Verwenden Sie ein HDMI-zu-DVI-Kabel oder ein HDMI-zu-HDMI-Kabel. Der VGA-Anschluss wird nicht unterstützt.

Wenn Sie einen HDMI-Anschluss verwenden, um den PC an das Fernsehgerät anzuschließen, müssen Sie möglicherweise die Auflösung oder Einstellungen des PCs ändern. Eventuell wird ein Dialogfeld am Bildschirm angezeigt. Sie müssen "OK" drücken, um weiter fernsehen zu können. Schlagen Sie im Handbuch des PCs nach, wie Sie die Auflösung oder Einstellungen des PCs ändern.

#### **Einen PC an das Fernsehgerät anschließen**

- 1. Schließen Sie den HDMI- oder DVI-Ausgang des PCs an einen der HDMI-Anschlüsse des Fernsehgeräts an. Verwenden Sie ein HDMI-zu-DVI-Kabel oder ein HDMI-zu-HDMI-Kabel.
- Wenn Sie ein HDMI-zu-DVI-Kabel 2. verwenden, schließen Sie den Audio-Anschluss des PCs an den L- oder R-Audio-Anschluss an der Seite des Fernsehgeräts an.
- 3. Drücken Sie die Taste (W), um den Punkt **Q.-Liste** anzuzeigen.
- Drücken Sie die Taste ▲ oder ▼, um die richtige HDMI-Quelle auszuwählen. 4.

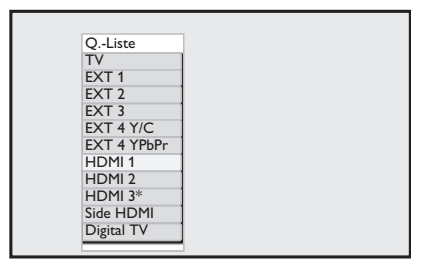

*\* Verfügbar bei ausgewählten Modellen*

5. Drücken Sie die Taste  $\blacktriangleright$  oder  $\widehat{0K}$ , um die Auswahl zu bestätigen.

#### **Bild- und Toneinstellungen im PC-Modus anpassen**

Um die Bild- und Toneinstellungen im HD-Modus anpassen, folgen Sie der Vorgehensweise in *Bild- und Toneinstellungen im HD-Modus anpassen* auf Seite 39.

#### **Bildeinstellungen im PC-Modus**

Die Bildeinstellungen im HD-Modus stimmen mit denjenigen überein, die in *Bildeinstellungen im HD-Modus* auf Seite 39 beschrieben sind.

#### **Toneinstellungen im PC-Modus**

Die Toneinstellungen im PC-Modus stimmen mit den Toneinstellungen im TV-Modus überein.

#### **Das Fernsehgerät im PC-Modus konfigurieren**

Um das Fernsehgerät im PC-Modus zu konfigurieren, folgen Sie der Vorgehensweise in *Das Fernsehgerät im HD-Modus konfigurieren* auf Seite 39.

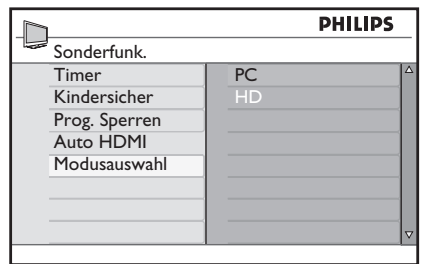

#### **Unterstützte PC-Auflösungen**

Folgende Bildschirmauflösungen werden unterstützt.<br>640 x 480. 60 Hz  $640 \times 480$ , 60 Hz  $1024 \times 768$ , 60 Hz<br> $640 \times 480$ . 72 Hz  $1024 \times 768$ . 70 Hz 1024 x 768, 70 Hz<br>1024 x 768, 75 Hz 640 x 480, 75 Hz<br>640 x 480, 85 Hz  $640 \times 480$ , 85 Hz  $1024 \times 768$ , 85 Hz<br> $800 \times 600$ . 72 Hz  $1280 \times 768$ . 60 Hz 1280 x 768, 60 Hz<br>1280 x 1024, 60 Hz 800 x 600, 75 Hz 800 x 600, 85 Hz 1360 x 768, 60 Hz 800 x 600, 60 Hz

## **Problembehebung**

Nachstehend finden Sie eine Reihe von Problemen, die bei Ihrem Fernsehgerät auftreten können. Bevor Sie sich an einen Wartungstechniker wenden, nehmen Sie bitte die genannten einfachen Überprüfungen vor.

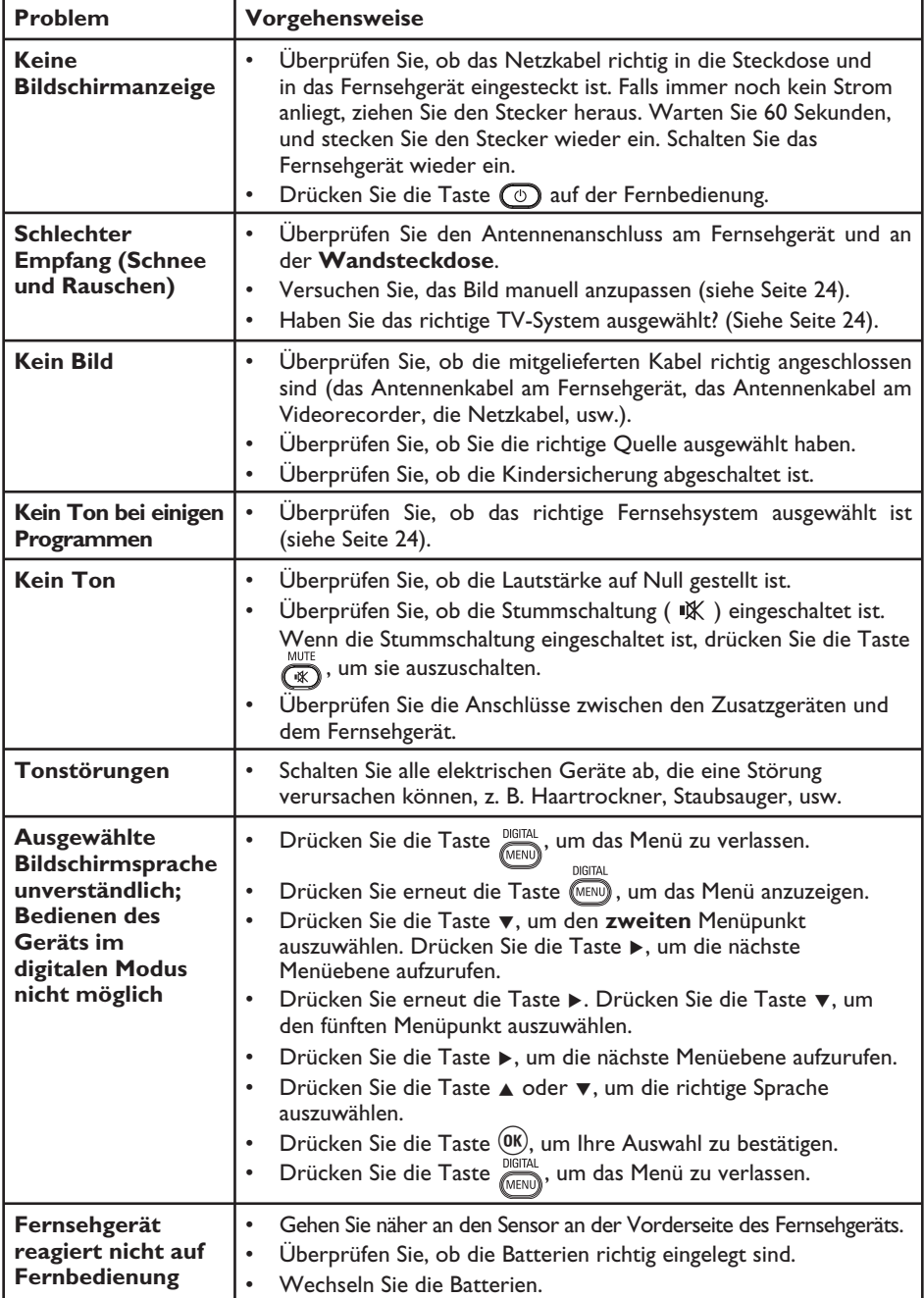

## **Problembehebung (Fort.)**

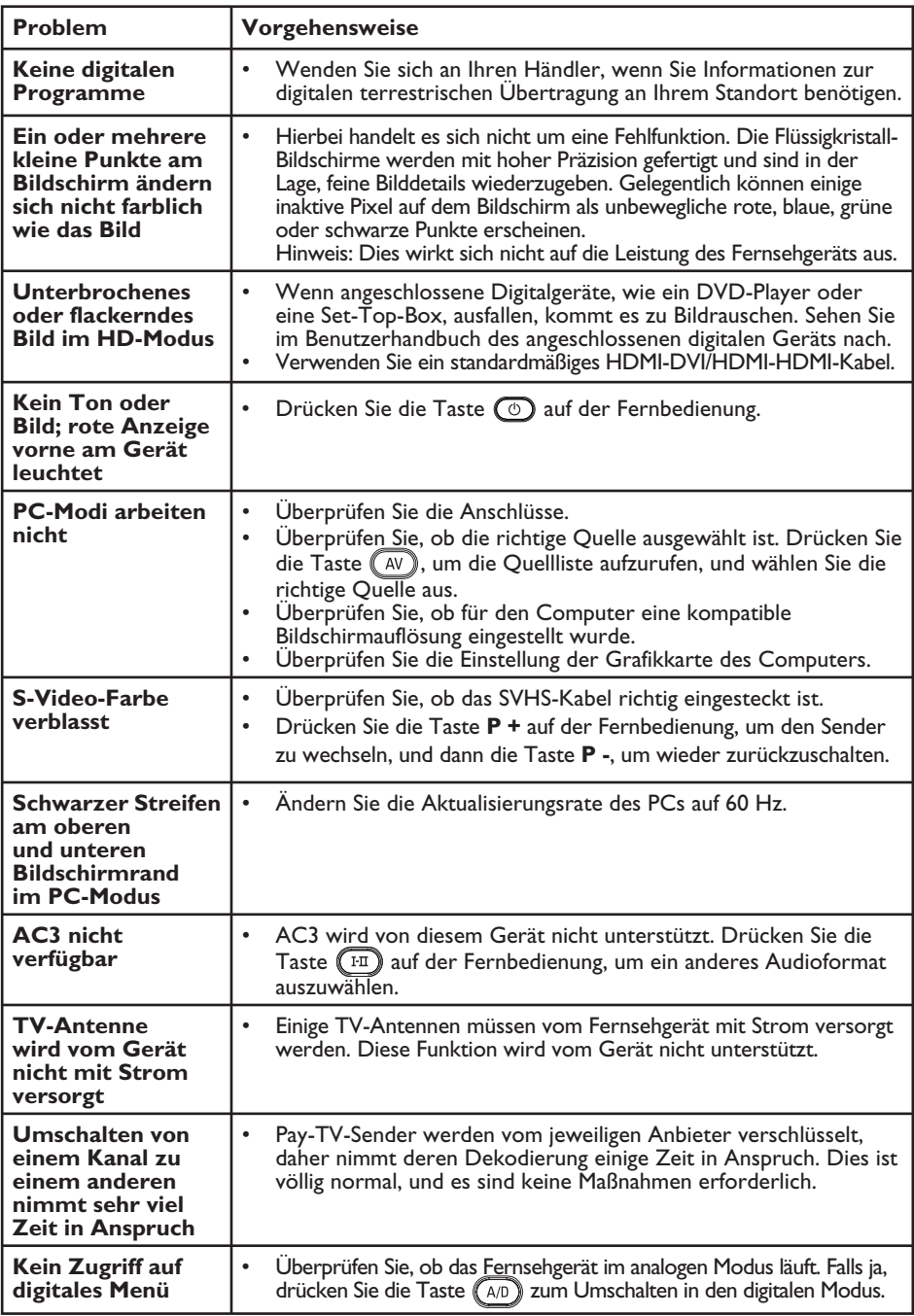

### **Umweltinformationen**

# **Recycling**

Die Verpackung des Produkts ist für die Wiederverwertung vorgesehen. Wenden Sie sich an die örtlichen Behörden, um Informationen darüber zu erhalten, wie Sie die Verpackung dem Recycling zuführen können.

# **Entsorgung des alten Produktes**

Das Produkt ist aus hochwertigen Werkstoffen und Komponenten hergestellt worden, die zurückgewonnen und wiederverwendet werden können. Wenn das nebenstehende durchgestrichene Mülltonnen-Symbol an einem Produkt angebracht ist, bedeutet dies, dass das Produkt der europäischen Richtlinie 2002/96/EG unterliegt.

Bitte informieren Sie sich über die örtlichen separaten Sammelsysteme für elektrische und elektronische Produkte. Bitte halten Sie sich an die örtlichen Vorschriften und entsorgen Sie Ihr altes Produkt nicht zusammen mit dem normalen Hausmüll. Die richtige Entsorgung des alten Produktes hilft dabei, mögliche negative Folgen für die Umwelt und die menschliche Gesundheit zu verhindern.

#### **Entsorgen von Batterien**

Die mitgelieferten Batterien enthalten keine Schwermetalle (Blei und Cadmium). Bitte entsorgen Sie verbrauchte Batterien entsprechend den örtlichen Vorschriften.

#### **Stromverbrauch**

- Dieses Fernsehgerät verbraucht im Standby-Modus nur sehr wenig Energie, um die Umwelt zu schonen. •
- Der Energieverbrauch des Geräts ist auf dem Typenetikett an der Rückseite des Geräts angegeben. •

Weitere technische Produktdaten finden Sie in der Produktbeschreibung auf unserer Website unter www.philips.com/support.

**Hinweis:** Änderungen der technischen Daten und Informationen vorbehalten.

 $\mathbb{Q}$ Falls Sie weitere Unterstützung benötigen, wenden Sie sich an den Kundenservice vor Ort. Die Telefonnummern und Adressen finden Sie in der dem Fernsehgerät beiliegenden Broschüre zur weltweiten Garantie,

#### **Elektrische, magnetische und elektromagnetische Felder (EMF)**

- Royal Philips Electronics ist Hersteller und Verkäufer zahlreicher Konsumprodukte, die im Allgemeinen, wie jedes elektrische Gerät, elektromagnetische Signale abstrahlen und empfangen können. •
- Eines der wichtigsten Geschäftsprinzipien von Philips ist es, alle nötigen Gesundheitsund Sicherheitsvorkehrungen für unsere Produkte vorzunehmen, allen betreffenden gesetzlichen Anforderungen zu genügen und die EMF-Standards, die zum Produktionszeitpunkt gültig waren, einzuhalten. •
- Philips fühlt sich verpflichtet, Produkte zu entwickeln, zu produzieren und zu vermarkten, die keine nachteilige Wirkung auf die Gesundheit haben. •
- Philips versichert, dass seine Produkte bei richtiger Handhabung und bestimmungsgemäßem Gebrauch, nach dem heutigen Stand der Wissenschaft sicher in der Anwendung sind. •
- Philips spielt eine aktive Rolle in der Entwicklung von internationalen EMF- und Sicherheitsstandard. Dies versetzt Philips in die Lage, zukünftige Entwicklungen bei der Standardisierung durch frühe Integration in seine Produkte vorwegzunehmen. •

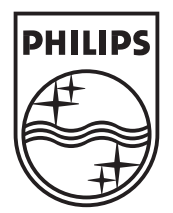

© 2007 Koninklijke Philips N.V.

All rights reserved

Document order number: 3139 125 38912